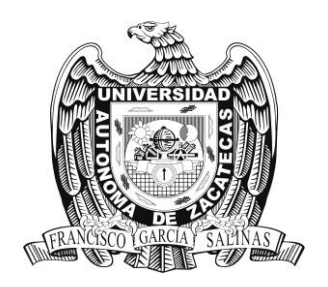

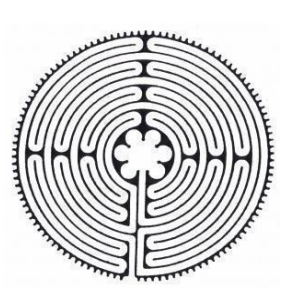

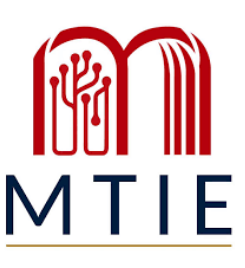

# UNIVERSIDAD AUTÓNOMA DE ZACATECAS

"Francisco García Salinas"

Unidad Académica de Docencia Superior Maestría en Tecnología Informática Educativa

### TESIS

Curso sobre el uso del software Impress en alumnos de sexto grado de primaria

Presenta: Erendira Elizabeth Tapia Vargas

Directora: Dra. Lizeth Rodríguez González

Zacatecas, Zac., julio del 2024

#### **Agradecimientos**

Primeramente, doy gracias a Dios, por haberme permitido llegar a esta etapa de mi vida, y a mi familia por siempre apoyarme, agradezco a CONAHCYT por haber apoyado mi trabajo de tesis con la beca que me fue otorgada, por ende, agradezco a la MTIE y su plantilla docente, administrativa, a quienes forman parte de este gran equipo educativo, por la gestión ante CONAHCYT, el acompañamiento, dedicación, experiencia, paciencia, consejos y apoyo escolar durante mi paso por la maestría, donde no solo me llevo conocimiento, sino también el haber encontrado amigos.

### **Dedicatoria**

Le dedico este trabajo a mi familia, en especial a mi mamá Antonia, por siempre estar para mí y mis hermanos. Lo que soy y seré se lo debo a ella, por ser mi ejemplo de lucha y constancia.

#### **Resumen**

 La finalidad de este proyecto de intervención fue implementar un curso sobre el uso del software Impress con la finalidad de brindarles a los alumnos una herramienta tecnológica con la que tuviesen el apoyo para realizar sus trabajos escolares, la intervención se realizó a 23 alumnos del sexto grado de la Escuela Primaria Francisco Sarabia ubicada en la localidad de Ejido Nuevo, municipio de Acapulco de Juárez, Guerrero. La metodología que se utilizó fue cualitativa, la cual permitió saber de qué manera evaluar y observar el progreso del curso, esto con base a rúbricas semana a semana, el diseño e implementación fue basado en el modelo de diseño instruccional ASSURE, el cual proporcionó la estructura del curso, buscando analizar las necesidades que tenían los alumnos sobre el manejo de herramientas tecnológicas, para poder diseñar las estrategias a utilizar durante su desarrollo, se optó por implementar 10 sesiones con duraciones promedio de 30 a 50 minutos cada una dependiendo cual fuese el tema o la disponibilidad del grupo.

 Los resultados de cada semana se lograron mediante el uso de las rúbricas donde se puede observar el aumento de interés en los alumnos por querer participar e interactuar con sus demás compañeros acerca del software Impress, esto fue un cambio radical que se dio respecto al inicio del curso donde la mayoría de alumnos no se veían convencidos de querer participar por sus pocos o nulos conocimientos sobre el manejo de la computadora, se reflejó mayormente cuando los alumnos empezaban a dar soluciones, ideas y sus opiniones con sus compañeros sobre cómo poder mejorar el aspecto de los trabajos. Se vio el compromiso que tenían al aceptar de manera favorable el uso del software, colaborando y participando de manera voluntaria, y teniendo una mayor dedicación al uso de la computadora. Siendo así, el proyecto logró cumplir sus objetivos donde los alumnos pudiesen contar con una herramienta tecnológica de apoyo para sus actividades escolares.

**Palabras clave:** *Herramienta tecnológica, Modelo ASSURE,* Impress, Software Libre.

## Índice

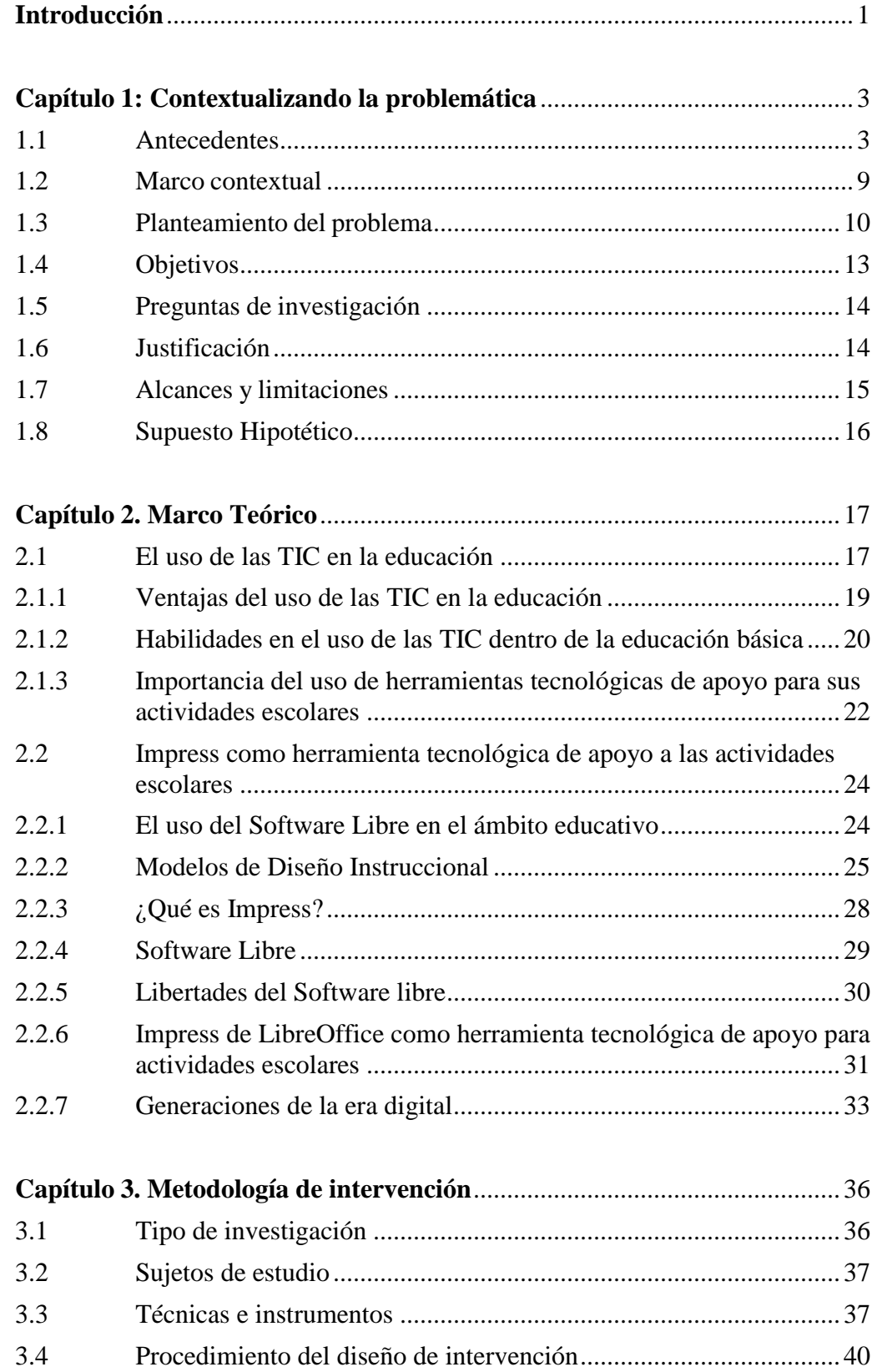

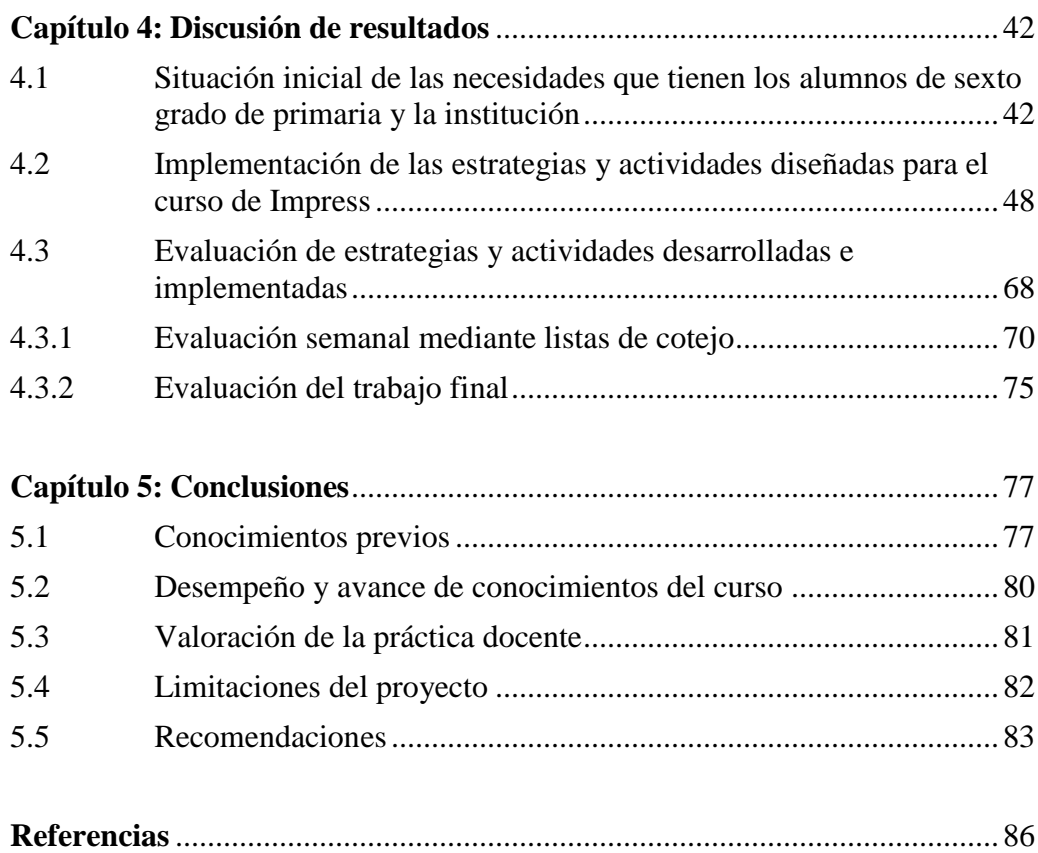

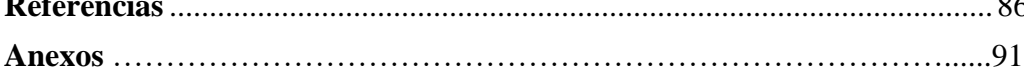

#### **Introducción**

<span id="page-6-0"></span> Las Tecnologías de la Información y la Comunicación (TIC) y a su vez las herramientas tecnológicas, se han resaltado por ser de gran valor en el ámbito educativo, puesto que, a nivel internacional, nacional y local, se ha venido trabajando con ellas para fortalecer y fomentar los aprendizajes esperados, convirtiéndose en un aliado para el apoyo de las actividades. A lo largo de los años han transformado la educación de manera particular en la que los estudiantes adquieren conocimiento y desarrollan nuevas habilidades, durante el proceso educativo.

 Esto con ayuda también del software libre el cual es un apoyo ya que puede ser fácilmente adaptado a las necesidades que requieran los alumnos, sin tener que pagar algún tipo de cuota al utilizarlo, por otra parte, el fomento y uso del software libre les da otras herramientas a los alumnos, diferentes a las que ya están acostumbrados esto para sacarlos de su zona de confort. Para este proyecto de intervención se eligió utilizar el software libre Impress el cual es una herramienta de la paquetería de LibreOffice donde te permite crear presentaciones multimedia, procesar texto, dibujo de gráficos, así como realizar hojas de cálculo, Impress es una versión de la paquetería de Microsoft office que conocemos como PowerPoint que es un software privativo, es por esto que Impress es un aliado en la creación de presentaciones creativas y además en este caso su uso gratuito, nos permite incluir imágenes, sonidos, videos, transiciones y demás objetos para volver una presentación atractiva visualmente.

 De esta manera surge el presente proyecto de intervención, que busca dar a conocer a los estudiantes de sexto grado de la Escuela Primaria Francisco Sarabia del Puerto de Acapulco, del Estado de Guerrero en México, los elementos básicos del software Impress, con la finalidad de que cuenten con esta herramienta tecnológica como apoyo para sus actividades escolares y puedan hacer uso efectivo de ella.

#### **Capítulo 1: Contextualizando la problemática**

<span id="page-8-0"></span> En el primer capítulo se dan a conocer los antecedentes de este proyecto de intervención, el cómo surgió la necesidad de diseñar e implementar un curso sobre el software Impress, que fuese una herramienta tecnológica de apoyo a los alumnos de sexto grado de la Escuela Primaria Francisco Sarabia del Puerto de Acapulco. Como punto de partida, se analizaron investigaciones de carácter internacional, nacional y local, en donde la idea fundamental era conocer sobre el uso de las herramientas tecnológicas en la educación, también se integra el marco contextual en el cual se describe la escuela en referida, por otra parte, se establece cómo es que surgió la problemática de este proyecto de intervención, así como sus objetivos tanto específicos como general, de igual forma, se mencionan las preguntas de investigación, su justificación, y por último los alcances y limitaciones que se presentaron durante la intervención.

#### <span id="page-8-1"></span>**1.1 Antecedentes**

 El presente trabajo pretende dar a conocer la importancia que se tiene en el uso de las herramientas tecnológicas para el aprendizaje en los estudiantes de sexto grado de primaria, considerando que las TIC son herramientas tecnológicas que pueden ser utilizadas por el gran apoyo que le brinda al proceso educativo desde hace varias décadas y en diferentes partes del mundo.

Como punto de partida, se trabajó con antecedentes que se relacionan con el proyecto de intervención, para poder fundamentar las investigaciones existentes sobre la problemática en cuestión, se realizó la búsqueda y análisis en fuentes de información mediante bases de datos, artículos, libros digitales, entre otras, a través de internet, para la búsqueda se tomaron palabras claves como: "Herramienta tecnológica, Modelo ASSURE, Impress, Software Libre", abarcando estudios recientes sobre el campo de la educación y la tecnología principalmente, por lo tanto se da inicio a buscar los antecedentes del proyecto con respecto a la problemática donde se presentan 9 estudios distribuidos en tres niveles, internacional, nacional y local.

A nivel internacional en la Ciudad de Aguadilla en Puerto Rico, Guerrero (2018), llevó a cabo una investigación con diversos temas, en el contenido se encuentra "Evaluación de la Satisfacción de Profesores y Estudiantes en el uso de PowerPoint en un Curso de Ciencias Biológicas (CIBI 3002)", donde la meta planteada fue determinar el nivel de satisfacción de los estudiantes con las presentaciones de los profesores de Ciencias Biológicas mediante la aplicación de técnicas de diseño efectivas al usar PowerPoint en el salón de clases, el instrumento que se utilizó fue un cuestionario dirigido a los alumnos del curso de Ciencias Biológicas II (CIBI 3002), el cual respondieron los 80 alumnos, de un total de 113 estudiantes matriculados en el curso. El 74% fueron féminas y el 72% cursaba entre primer y tercer año de estudio, otro resultado que arrojaron los datos afirman que el taller de PowerPoint para Educadores 2015 influyó significativamente en el nivel de aceptación por parte de los profesores hacia técnicas de diseño efectivas al usar dicha aplicación.

Otro estudio a nivel internacional en la ciudad de Esmeraldas, Ecuador el autor Guevara, llevó a cabo un proyecto de investigación en el cual menciona:

> La tecnología ayuda a las y los estudiantes a transformar su aprendizaje para hacerla más significativa, dándole mayores responsabilidades mediante la investigación y soluciones de problemas,

elevando su auto estima con el fin de tener un futuro y una perspectiva de éxito. (2017, p. 19)

Donde el objetivo planteado fue el analizar el uso de herramientas tecnológicas en el proceso de enseñanza aprendizaje en los alumnos de Educación Básica, este estudio se llevó a cabo en la Escuela "Luis Felipe Borja" contando con una población total de 62 personas de las cuales 55 fueron estudiantes (de primero al cuarto año de Educación Básica Elemental), 6 docentes y un directivo, se trabajó con la técnica de investigación de tipo mixta, el instrumento fue un cuestionario aplicado a docentes y al directivo, se llega a la conclusión a través del cuestionario realizado de que son pocos los profesores que hacen uso de herramientas tecnológicas en el proceso de enseñanza, se pudo establecer que se solicita el uso de aplicaciones de herramientas didácticas creativas, para el apoyo del aprendizaje en la Educación General Básica, desarrollando destrezas y habilidades fundamentales, facilitando la adquisición de logros de aprendizajes de la Unidad Luis Felipe Borja.

Como tercer antecedente internacional en la ciudad de Ambato, Ecuador, por su parte Villafuerte, llevó a cabo una investigación llamada "La influencia del software libre en el interaprendizaje de la asignatura de informática básica del octavo, noveno y décimo año educación básica de la escuela Fray Sebastián Acosta del Cantón Baños de Agua Santa provincia de Tungurahua." donde refiere que la "Filosofía del Software Libre da los inicios fundamentales hacia estos principios, garantizando que el conocimiento sea compartido y que esté libre para que otros lo puedan utilizar y mejorar, incrementando la potencialidad transformadora del conocimiento mismo." (2012, p. 18), este estudio tuvo como objetivo contemplar la influencia del software libre en el interaprendizaje de la materia de informática básica de los estudiantes desde octavo a noveno año, la población total de alumnos fueron 47, y la población de los profesores fue un total de 7 docentes, la técnica utilizada en este proyecto fue una encuesta a través de un cuestionario, previamente estructurado, se trabajó con la investigación exploratoria y descriptiva, para cumplir con los objetivos del estudio, luego de haber concluido se llega a la conclusión de que los docentes aceptan trabajar con software libre dentro de la asignatura de informática básica y la aplicación del interaprendizaje en diferentes asignaturas, permitiendo mejorar las relaciones entre docente y alumno durante el proceso educativo.

A nivel nacional se pueden encontrar a los autores Mortis, Valdés, Angulo, García, y Cuevas, quienes investigaron en Sonora, sobre las competencias digitales de los docentes, los autores han manifestado que "para que las nuevas generaciones adquieran las competencias que demanda el mundo moderno con relación al uso de las TIC, se requiere de docentes preparados para manejar estas herramientas con eficacia". (2013, p. 3). Esta es la problemática del trabajo con una población total de 1,094 docentes de los cuales participaron 194 docentes, el método de investigación fue de tipo mixta, se llega a la conclusión que los docentes se perciben como no hábil referente a sus competencias digitales, mostrando la edad como factor negativo para promover el desarrollo percibido por parte de los docentes.

Una segunda investigación nacional realizada por Torres, con su trabajo "Uso de las TIC en un programa educativo de la Universidad Veracruzana, México" en la ciudad de Veracruz y desde su punto de vista "el propósito de este trabajo es diseminar los hallazgos sobre la percepción y uso de las TIC por parte de alumnos universitarios del programa de estudios de Sistemas Computacionales Administrativos de la Universidad Veracruzana, México" (2011, p. 3), en el cual se analizaron las actitudes, formación y uso productivo de las nuevas tecnologías por los estudiantes universitarios. El criterio de selección de la muestra fue mediante un programa educativo, impartido en las cinco regiones, sin embargo, solo 3 regiones tienen egresados con un total de 1200 alumnos, de los cuales solo participaron 40 estudiantes, el tipo de investigación fue de tipo cualitativo para el desarrollo de ese trabajo, el instrumento se compuso de la aplicación de 12 cuestionamientos, se da por concluido deduciendo del trabajo que existe una dualidad entre las realidades de los universitarios acerca de los docentes en términos de su perspectiva, donde señalan al profesor como eje central del proceso de enseñanza – aprendizaje, y como principal medio para la adquisición de conocimientos, a su vez, los docentes consideran que su función se centra en actuar como guía en el proceso de búsqueda y asimilación de conocimientos.

Por último, como tercera investigación realizada a nivel nacional de acuerdo con Guerrero (2018), en Ocotlán, estado de Jalisco, menciona que el fin de su investigación se fundamenta principalmente en diseñar una propuesta didáctica la cual incluya el uso de páginas de internet de libre acceso, materia y software libre de apoyo al docente de sexto de primaria, la población fue de dos grupos de sexto grado con 40 alumnos cada aula, la investigación fue de tipo descriptiva, a la conclusión que se llegó fue que el docente requiere estar capacitado en el uso de las TIC, por otro lado el material debe ser visualmente atractivo para los alumnos, y así poder captar su interés con mayor facilidad, ya que es la etapa en la que se siente estimulado por las herramientas tecnológicas que se encuentran a su alcance.

Ahora bien, en el contexto local, Sánchez, menciona que "la existencia de un cambio en la pedagogía hacia la creación de asociaciones de aprendizaje y culturas de aprendizaje, se hace inevitable; las escuelas pueden convertirse en un lugar para aprender, en vez de ser un lugar para enseñar" (2004, p. 16), este estudio se realizó para el municipio de Zacatecas

del Estado de Zacatecas, México, el objetivo fue diseñar un curso sobre conocimientos básicosde computación encaminado a la elaboración del material didáctico. La muestra quedó conformada por 18 docentes, se realizó un diagnóstico que propició el diseño e implementaciónde un curso básico de computación. Las entrevistas se realizaron a los docentes durante 12 días,en las instalaciones de la escuela, seleccionando como promedio tres maestros por día, los instrumentos utilizados para la recolección de datos fueron la entrevista y la guía de observación mismos que son técnicas del enfoque cualitativo, lo que dio como consecuencia el uso de estas tecnologías implica en los docentes cierto desconcierto, pues para la mayoría resultan de gran importancia y utilidad, no saben cómo utilizarlas, y los cursos a que han asistido les han proporcionado un primer acercamiento, aún es necesario mostrarles cómo hacer uso de ellas para obtener beneficios laborales.

Como segundo antecedente se encontró a Velázquez (2022) que trabajó en la Ciudad de México en su proyecto podemos observar que la problemática estaba fundamentada en la deserción de alumnos de nivel superior, proponiendo diseñar materiales multimedia como complemento para que sirvan como apoyo en clases, evitando la deserción de los estudiantes de primer semestre, el tipo de investigación es descriptivo simple, la población son 40 alumnos de primer semestre del grupo 1M14, los instrumentos utilizados fueron entrevistas tanto a estudiantes como a profesores, y lista de cotejo para la evaluación del diseño de materiales en el programa Genially, las conclusiones en este trabajo fueron que para poder llevar a cabo con los materiales multimedia es necesario guiarse de un diseño instruccional, los recursos fueron aceptados con agrado por los estudiantes.

Finalmente, Salas, Flores y Rodríguez (2018), en la ciudad de Zacatecas, México. Realizaron un estudio sobre "Las TIC y redes sociales como herramientas de apoyo del proceso de enseñanza - aprendizaje". Su enfoque fue mostrar las posibilidades que tiene el uso de las redes sociales enlos procesos de enseñanza y aprendizaje, los resultados concluyen en que la ciencia y la tecnología se han desarrollado a niveles descomunales cuyas herramientas son aplicadas en todos los ámbitos de la vida del hombre. En la educación se ha constituido en una herramienta básica de apoyo en el proceso de enseñanza-aprendizaje, generando mejores condiciones de aprendizaje, conocimientos y desarrollo de habilidades de los estudiantes y del docente.

#### <span id="page-14-0"></span>**1.2 Marco contextual**

La Escuela Primaria Francisco Sarabia, ubicada en la localidad de Ejido Nuevo, perteneciente al municipio de Acapulco, Guerrero, México, desde su inicio y hasta la actualidad, es parte de la Secretaria de Educación Guerrero, Subsistema de Educación Básica, y es Rural Federal, dando servicio en un horario matutino de lunes a viernes de 8:00 am hasta las 12:30 am. La escuela cuenta con un número total de 200 alumnos, de los cuales 101 son hombres y 99 son mujeres, 10 docentes atendiendo los grados de primero a sexto, 2 docentes de educación física, uno de educación tecnológica, uno de educación artística, un directivo, un auxiliar de apoyo. Respecto a la infraestructura la escuela está constituida por una cancha de usos múltiples, una sala de maestros, 13 aulas, un aula de tecnologías que cuenta con un proyector, 13 computadoras con su respectivo escritorio.

Los docentes de la institución externaron la problemática que existe con los alumnos de sexto grado, los cuales por las circunstancias actuales que ha traído consigo la pandemia por COVID-19, deben de aprender a manejar las tecnologías como herramientas educativas en la transición a la escuela secundaria, al buscar una mejor comprensión del uso de esta herramienta para realizar presentaciones en clases, con la finalidad de que los alumnos desarrollen habilidades básicas sobre su uso. Los objetivos que se pretenden alcanzar con este trabajo se centran en analizar mediante una intervención, que necesidades tienen los alumnos sobre el uso de la herramienta tecnológica, el diseño de estrategias instruccionales y actividades para la implementación del curso de Impress para los alumnos de sexto grado.

#### <span id="page-15-0"></span>**1.3 Planteamiento del problema**

La problemática por la que surgió este trabajo no solo se ve en la localidad de Ejido nuevo perteneciente al municipio de Acapulco de Juárez, Guerrero, lugar donde se realizó esta investigación, sino alrededor del mundo observamos cómo es necesario darles a los alumnos las herramientas tecnológicas necesarias para apoyarlos y seguir fortaleciendo su proceso de enseñanza aprendizaje, también se ve reflejado en otros países como lo fueron Puerto Rico, Ecuador así como en otros estados de la república mexicana, mencionados en los antecedentes donde las herramientas digitales influyen significativamente en la aceptación por parte tanto de los profesores como de los alumnos, esto se hace con el fin de que el estudiante pueda quedar impactado con el buen uso de las herramientas tecnológicas, en la investigación también se vio reflejada la satisfacción con el uso de dichas herramientas, Guerrero, comentó que "el taller PowerPoint para Educadores 2015 influyó significativamente en el nivel de aceptación por parte de los profesores hacia técnicas de diseño efectivas al usar el PowerPoint" (2018, p. 14), otro factor importante para entender mejor nuestro problema es que importancia tienen las herramientas tecnológicas para el docente durante el proceso de enseñanza aprendizaje de los alumnos, ya que si bien hay docentes que si manejan herramientas tecnológicas no quiere decir que tengan los conocimientos actualizados, o muestran interés en aceptar una nueva capacitación, haciendo esto una problemática de manera global, ya que por ser el tiempo en el que estamos, ya deberíamos aceptar que la tecnología llegó para quedarse en el salón de clases, para esto se requiere estar constantemente actualizados, para facilitarnos el aprendizaje esperado aplicando lo aprendido de las herramientas tecnológicas, estimulando el desarrollo de destrezas y habilidades esenciales en los alumnos.

El mayor problema que aqueja a la sociedad estudiantil es el manejo de las TIC, en las escuelas primarias, es por esto que con la ayuda de la implementación de un curso para que los estudiantes puedan empezar a utilizar estas herramientas y se adapten al uso constante de ellas para en un futuro inmediato puedan saber manejarlas con un conocimiento más que básico. Los estudiantes en la actualidad, tienen más oportunidades y apoyo para seguir aprendiendo,puesto que la tecnología ha llegado hasta a los espacios más remotos del Estado, es por eso quese le tiene que dar un buen uso, y motivar a los alumnos a que se adentren al uso de las TIC en la educación, ya que es para el bien de los mismos, y se sigan preparando como estudiantes. Esto con la ayuda de herramientas como es Impress.

En esta sociedad cambiante en cuanto a la educación tecnológica, los alumnos ya deben de estar familiarizados con las herramientas tecnológicas para su uso y desarrollo en actividades escolares,esto con el fin de desarrollar los trabajos tanto grupales como individuales. A partir de esto los alumnos de sexto grado de primaria, tienen que saber sobre herramientas y su importancia, como lo es el software Impress que tiene como finalidad de editar y realizar presentaciones multimedia, siendo este un software intuitivo, fácil de descargar e instalar de forma gratuita, además de que pertenece a una paquetería informática de software libre, dejando de lado a las personas que optan por utilizar herramientas que la gran mayoría conoce, es por esto que la escuela se compromete a enseñar a los estudiantes

valores y estilos de vida que los beneficien no solo a ellos, sino a la sociedad en general. La escuela ha de promover el uso de estos tipos de software, por la misma razón que promueve diferentes herramientas o métodos: nos beneficia a todos, si los alumnos utilizan software libre, se está fortaleciendo el compartir conocimiento, ayudando a trabajar en equipo para lograr un objetivo en común con los estudiantes.

 En el estado de Zacatecas se creó la Ley para Fomentar la Creación, Desarrollo, Utilización y Difusión del Software Libre y de Código Abierto del Estado de Zacatecas, esta Ley fue publicada en el 2014, impulsada y creada por los diputados, y diputadas donde consideran que resulta inaplazable que el Sistema Educativo del Estado de Zacatecas desarrolle competencias entre sus alumnos haciendo uso del Software Libre y de Código abierto, logrando: Tener acceso a programas para su formación, evitar que el estado haga mal uso en empresas con interés en el software privativo, llevar a la práctica lecciones cívicas, tomar conciencia del funcionamiento de lo negativo en el software privativo, demostrar que el uso del software libre y de código abierto se ha ido desarrollando en los distintos niveles educativos del estado de Zacatecas, bajo un programa llamado "Escuelas Linux".

 Es así como el problema nace de la preocupación de los docentes para que los alumnos aprendan a utilizar herramientas de tecnología educativa, el manejo de este tipo de recursos ayuda a mejorar la competitividad educativa, además de fomentar la interacción tecnologíaprofesor-alumno, formando nuevas líneas de trabajo colaborativo, esto aunado a que está por darse la transición de los alumnos de la escuela primaria a secundaria, y tendrán que empezar a hacer distintas tareas con el uso de las herramientas tecnológicas como lo es el caso de presentaciones con diapositivas a sus compañeros, lo que requiere prepararlos para que vayan conociendo diferentes herramientas a las ya conocidas como el caso de Impress, la cual está inserta en la paquetería de LibreOffice.

#### <span id="page-18-0"></span>**1.4 Objetivos**

El **Objetivo General** de este proyecto se centra en:

Implementar un curso sobre el uso del software Impress en alumnos de sexto grado de la Escuela Primaria Francisco Sarabia del Puerto de Acapulco, con la finalidad de que cuenten con una herramienta tecnológica de apoyo para sus actividades escolares.

De esta misma manera los **Objetivos Específicos** son:

 Identificar las necesidades sobre el uso de herramientas tecnológicas que tienen los alumnos de sexto grado.

 Diseñar estrategias y actividades con el uso de herramientas tecnológicas para la implementación del curso seleccionado.

 Implementar las estrategias y actividades diseñadas para el curso sobre el uso del software Impress, como herramienta tecnológica de apoyo en las actividades escolares de los alumnos.

 Evaluar las estrategias y actividades desarrolladas e implementadas en los alumnos, con la finalidad de proporcionar a los alumnos una herramienta tecnológica de apoyo para sus actividades escolares, así como identificar las necesidades y aspectos a rediseñar en el curso.

#### <span id="page-19-0"></span>**1.5 Preguntas de investigación**

 ¿Qué software implementar por medio de un curso, que permita a los alumnos contar con una herramienta tecnológica de apoyo para sus actividades escolares?

 ¿Qué necesidades tienen los alumnos de sexto grado de primaria sobre el uso de herramientas tecnológicas?

 ¿Qué estrategias y actividades diseñar con el uso de herramientas tecnológicas para la implementación del curso seleccionado?

 ¿Cómo implementar las estrategias y actividades diseñadas para el curso sobre el uso del software Impress, para alumnos de sexto grado?

 ¿Cómo evaluar las estrategias y actividades desarrolladas e implementadas en los alumnos, con la finalidad de proporcionar a los alumnos una herramienta tecnológica de apoyo para sus actividades escolares, así como identificar las necesidades y aspectos a rediseñar en el curso?

#### <span id="page-19-1"></span>**1.6 Justificación**

La importancia de tener herramientas tecnológicas como apoyo para las actividades académicas, es crucial para las nuevas generaciones de los alumnos que están por egresar de la educación básica, primaria, ya que están próximos a ingresar a la escuela secundaria, es por esto que se requiere tener conocimientos básicos sobre herramientas tecnológicas donde puedan plasmar las ideas que surgen a lo largo de los cursos que se imparten en esta, con una exposición de temas de relevancia para la clase.

El presente proyecto de intervención está encaminado a la implementación de un curso sobre la utilización del software Impress para alumnos de sexto grado de la Escuela Primaria Francisco Sarabia del Puerto de Acapulco, con la finalidad de que cuenten con una herramienta tecnológica de apoyo para sus futuras presentaciones escolares, tanto en la escuela primaria como en la escuela secundaria cuando llegue el momento de pasar de nivel educativo, otra actividad que pudiesen presentar es el desarrollo o diseño de algún tema que les guste para darlo a conocer a sus compañeros o amigos, hasta el hecho de diseñar una portada todo esto se podrá realizar con los elementos que se darán en el curso.

Las expectativas del presente proyecto, se espera tenga un impacto significativo en el entorno dado que el proyecto se puede presentar tanto en comunidades, como en centros escolares, en el cual se pueden exhibir problemáticas sociales, escolares y sus posibles soluciones de una manera atractiva a la vista de los espectadores, o simplemente exhibir algún tema de interés común, guardando la relación para atender la problemática del uso debido de las herramientas tecnológicas en los alumnos.

#### <span id="page-20-0"></span>**1.7 Alcances y limitaciones**

El alcance al que se llegó fue realizar un curso de manera exitosa, promoviendo eluso de las herramientas tecnológicas como apoyo educativo con el software Impress de origen Software Libre, dado que este tipo de herramientas nos ayudan a motivar a los alumnos a usar nuevas o desconocidas herramientas tecnológicas donde pueden tener fácil acceso adquiriendo nuevas habilidades y conocimientos digitales, en alumnos de sexto grado de primaria, ya que estos están muy próximos a entrar a la secundaria y tendrán que empezar a hacer exposiciones. Cabe resaltar que, en la Escuela Primaria Francisco Sarabia, se eligió al grupo de sexto, por el cambio educativo que tiene que realizar en los próximos meses.

Se pretende proporcionar las herramientas básicas para el uso y manejo del software Impress en los alumnos de sexto grado de la Escuela Primaria Francisco Sarabia del Puerto de Acapulco, con la finalidad de que desarrollen las habilidades necesarias, para iniciar hacer un uso correcto de las herramientas educativas.

Una limitación fue que el aula contaba con máquinas que no soportaban la instalación de la herramienta utilizada "Impress", por lo tanto, se tuvo que buscar una versión del software compatible con las maquinas, la solución a la que se llegó, fue que la versión a utilizar era de manera portable, es decir que no era necesaria una instalación en los equipos y así se pudo trabajar sin problema alguno.

#### <span id="page-21-0"></span>**1.8 Supuesto Hipotético**

 El implementar el curso sobre el uso del software Impress en alumnos sexto grado de la Escuela Primaria Francisco Sarabia del Puerto de Acapulco, permitirá que los alumnos cuenten con una herramienta tecnológica de apoyo para sus actividades escolares.

#### <span id="page-22-0"></span>**Capítulo 2. Marco Teórico**

 En este segundo capítulo se busca definir los conceptos bases o teorías que dan sustento a este proyecto de intervención, donde las herramientas tecnológicas en la educación han sido primordial durante estos últimos años, ya que los tiempos han cambiado y la sociedad con ello, este trabajo se hizo con la finalidad de dar apoyo a los alumnos para que cuenten con una herramienta tecnológica para que puedan desarrollar sus actividades escolares utilizando el software Impress, el cual se encuentra dentro de la paquetería de LibreOffice. Este software fomenta su uso al proporcionar las herramientas necesarias para la creación de presentaciones a los alumnos, esto con la ayuda de la modernización del aprendizaje, y el software libre, por lo cual se definen en este apartado la importancia de las TIC en el ámbito educativo, las generaciones digitales, el uso del Software Libre en el ámbito educativo, definir qué es el software libre, así como sus libertades, Impress de LibreOffice en el proceso de enseñanza-aprendizaje.

#### <span id="page-22-1"></span>**2.1 El uso de las TIC en la educación**

 Sabemos que las TIC han formado parte importante dentro de la educación al ser un gran apoyo antes, durante y después de la emergencia sanitaria por la que atravesó el mundo entero, ya que desde antes se venían utilizando las herramientas digitales, pero con la llegada del COVID fue aún más necesarias la utilización en cualquier nivel educativo, y por docentes que para nada estaban familiarizados con su uso, pero demostrando siempre que el no estar físicamente en una clase no sería impedimento para llevar a cabo las clases y demás actividades escolares.

 En la actualidad, debemos de estar actualizados en el uso y manejo de las TIC, para poder dar un mejor servicio de educación a nuestros estudiantes, dándoles las herramientas necesarias para que así sigan fortaleciendo sus aprendizajes, ya que estarán en constante cambio, el uso de las TIC viene a ayudar en el proceso en la educación, dejando de lado las clases monótonas que se habían venido practicando desde hace ya varias décadas, así como también su uso y manejo vino a cambiar nuestra forma de vivir, nuestra mentalidad, la manera en la que nos relacionamos con la sociedad hasta la forma de aprender, la educación como todo lo que nos rodea está en un proceso de evolución para bien de nuestra sociedad estudiantil, pero también nosotros le debemos de dar la importancia y el compromiso de querer evolucionar con ella también, las TIC nos brindan la posibilidad de desarrollar materiales más dinámicos, interactivos e innovadores, siendo estas fáciles de manejar por los alumnos y sus habilidades tecnológicas, el uso de las TIC crea una necesidad de obtener información y de su manejo, teniendo que desarrollar no solo el hecho de poder aprender, sino de saber usar las herramientas de manera adecuada, permitiendo la correcta preparación de los estudiantes, y haciéndoles las tareas más fáciles de realizar, no importando el nivel educativo en el que se encuentre el alumno. Parrales, afirma lo siguiente:

 Actualmente, el avance tecnológico representa no solo enormes ventajas para todos los campos del conocimiento, incluyendo a la educación, sino también un reto para el docente, puesto que significa que deben mantener una constante actualización de sus competencias digitales, para de este modo ir de la mano con el vertiginoso avance tecnológico. (2021, p. 2)

 Así pues, se entiende que el docente conlleva un papel sumamente importante en el manejo de las TIC, al tener que estar actualizado constantemente de sus competencias y

estrategias digitales, para poder lograr una buena comunicación con sus alumnos y puedan generar un aprendizaje significativo.

#### <span id="page-24-0"></span>**2.1.1 Ventajas del uso de las TIC en la educación**

 Las ventajas que podemos obtener con el uso de las TIC en estos momentos donde todo lo podemos concebir gracias a la tecnología que nos rodea, desde el punto de vista de Castro, Guzmán y Casado, "Las TIC, son cada vez más amigables, accesibles, adaptables herramientas que las escuelas asumen y actúan sobre el rendimiento personal y organizacional" (2007, p. 6), siendo estas de suma importancia para los procesos de enseñanza-aprendizaje que pueden obtener los alumnos, al ser amigables, accesibles y adaptables para cada uno de los alumnos, puesto que son los actores principales en la educación y son ellos quienes se pretenden que las manejen desde sus primeros años dentro de la escuela. Otra ventaja de las TIC en el aula, es que permite al docente mejorar su práctica, estableciendo las TIC como un medio para mejorar el contenido de sus clases, así como su calidad. Esto nos indica que las herramientas tecnológicas van de la mano con el desempeño docente actual, mejorando el contenido de sus clases y dejando lo tradicional, por hacer que los alumnos se sientan interesados en cualquier tema o clase que se esté impartiendo con el apoyo de las herramientas tecnológicas que estén al alcance, preferiblemente utilizando software libre, para que conozcan otro tipo de software que sea no privativo, fortaleciendo y promoviendo las actividades a través del uso de las TIC, empleándose como medios para obtener y generar información de manera eficaz.

 Según los autores Bricall (2000) y Márques (2002) describen que las funciones de las TIC desde la perspectiva de los estudiantes tienen las siguientes ventajas: propicia y mantiene el interés, motivación, interacción mediante grupos de trabajo y de discusión que

se apoyen en las nuevas herramientas comunicativas. Esto es un punto importante en la educación al desarrollar las habilidades en los alumnos para fomentar la colaboración mediante el uso de las TIC.

#### <span id="page-25-0"></span>**2.1.2 Habilidades en el uso de las TIC dentro de la educación básica**

 Las habilidades se pueden ir desarrollando a lo largo de nuestra vida, así como mejorándolas. Según Gimenez (2023) se refiere como habilidad digital "a la capacidad de una persona para usar la tecnología y los medios digitales de manera efectiva y segura" llámese docente o alumno, en donde se busca alcanzar objetivos de aprendizaje por medio de las TIC, siendo el desempeño docente un papel dentro del desarrollo de las habilidades y de aprendizaje, a través de los autores Torres et ál., mencionan:

Es preponderante la influencia de la alfabetización digital en el desempeño docente, especialmente en el uso de las herramientas digitales, ya que la información fluye por diversos medios, de ahí que es de gran necesidad fortalecer la competencia digital de los docentes, a fin de propulsar este proceso de cambio constante. (2021,

p. 3)

 Dentro de la educación se reconoce el uso de las tecnologías como un recurso sustancial, los estudiantes deberán desarrollar durante el paso de la escuela primaria y en la transición a la secundaria habilidades digitales incluyendo el manejo y su uso responsable. Como profesores debemos fomentar el uso de las herramientas tecnológicas con el fin de enriquecer las habilidades, la enseñanza, potenciar el trabajo colaborativo, conectarlo con el mundo real en cualquier nivel, promoviendo la generación de soluciones creativas a problemas diversos.

 Los alumnos y la sociedad están estrechamente enlazadas en la actualidad, una característica de la sociedad es la generación, transmisión y aplicación del conocimiento, necesitando contar con herramientas tecnológicas para apoyarse en el proceso de aprendizaje,

siendo estas las que facilitan la creación y difusión de este conocimiento, pero que también les puedan servir para la resolución de problemas de la vida cotidiana, como sabemos la escuela es la base para acceder al conocimiento, jugando un papel crucial para desarrollar las habilidades necesarias para el procesamiento de información, así como fomento en el uso responsable de las tecnologías y el participar activamente en la sociedad cambiante, teniendo la escuela el deber de transformarse para cumplir su cometido dentro de la sociedad, siendo un espacio para la formación de ciudadanos y desempeñando el papel como igualadores de oportunidades en la sociedad, sabiendo la realidad que embarga a nuestro país donde no todas las niñas, niños y adolescentes tienen de la misma manera el acceso a las herramientas tecnológicas, existiendo condiciones diferentes partiendo desde lo económico, cultural, social, conectividad e infraestructura en cada localidad o escuela, siendo factores de desigualdad.

 En el libro de la Secretaría de Educación Pública, señala que "las dinámicas de las sociedades actuales suponen transformar, ampliar y profundizar el conocimiento, así como utilizar nuevas tecnologías para el desarrollo científico" (2017, p. 28). La sociedad afronta retos significativos en cuanto a la generación de nuevos conocimientos en un mundo en constante cambio, representando un desafío significativo para la educación, cambiando las metas desarrollando la capacidad de aprender a aprender de los alumnos, fomentando el uso de nuevas herramientas tecnológicas, para despertar el interés por el aprendizaje continuo, promoviendo habilidades y la adaptabilidad, un ejemplo de ello son las aulas modernas, donde ya no se limitan a libros de texto o a pizarras convencionales, sino en algunas partes del país se llegar a contar con la infraestructura necesaria para impartir clases usando las nuevas herramientas tecnológicas de manera síncrona o asíncrona, presencial o virtual, cambiando la forma en que accedemos y compartimos información, dando oportunidad de

que los docentes puedan rediseñar sus estrategias, actividades y evaluar el progreso, a fin de conocer el impacto que se tuvo en los alumnos.

 A pesar de las limitaciones con las que se encuentran algunas comunidades del país sobre el acceso a la tecnología en las escuelas, esto no es un obstáculo para fomentar ni desarrollar el aprendizaje, potenciando así el aprendizaje con este tipo de herramientas. La SEP menciona que existen dos tipos de modelos de uso de la tecnología:

La interacción mediada: donde el docente o algunos estudiantes emplean la tecnología para realizar actividades globales.

 La interacción directa con los dispositivos electrónicos: donde los estudiantes trabajan de manera individual o grupal. En ambos modelos se ofrecen las oportunidades para buscar información, comunicarse, crear y desarrollar habilidades necesarias como el pensamiento crítico y creativo, la colaboración, el uso responsable de la tecnología, el manejo de información y la ciudadanía digital.

# <span id="page-27-0"></span>**2.1.3 Importancia del uso de herramientas tecnológicas de apoyo para sus actividades escolares**

 La estrecha relación que tienen las TIC con la educación se ha hecho cada vez más fuerte, ya que como se ha dicho, los alumnos y la sociedad como tal, han ido cambiando, y con esto se busca también cambiar la forma con la que se ha impartido la educación en años anteriores, un ejemplo claro era cuando los alumnos iban a la escuela y pasaban al cuaderno lo que el maestro les dictaba, pero ahora la educación se ha visto en un cambio radical con la llegada de la pandemia y el aislamiento que esta conllevó, ocasionando pérdida de clases en los primeros meses, hasta que las escuelas implementaron planes en los cuales los alumnos no siguieran perdiendo clases con la ayuda de las TIC, y seguir generado aprendizajes, así también la evolución del proceso educativo, el cual pasó de centrarse en las necesidades del docente, a estar centrado en las necesidades del alumnado.

 Es de gran utilidad el conocer lo que conlleva el uso de las TIC en la educación mediante el proceso enseñanza-aprendizaje, si se conoce las ventajas que dichas herramientas pueden ofrecer en el aula o fuera de esta, logrará que los alumnos se sientan interesados e involucrados en la formación de su conocimiento. Así mismo la motivación que se les da a los alumnos es referida como un proceso.

 Incluso es más motivador, con lo que se puede obtener más atención por parte de los estudiantes, que también gracias a todas estas tecnologías no dependerán por completo del profesor, pues podrán adquirir nuevos conocimientos y más actualizados que le interesen y que este sea capaz de compartir con los demás. (Mendoza et ál., 2016, p. 34)

 Gracias a las TIC, el docente y los alumnos pueden disponer de medios con los que se motiva a transferir el conocimiento, ya sea por medio de internet, video o alguna película, presentaciones en diapositivas, gráficos, documentales, pizarras electrónicas, etc., estos para motivar a los alumnos a seguir con el aprendizaje en el lugar que sea, con diferentes herramientas.

 En esta nueva era, durante el transcurso que se ha presentado del proceso enseñanzaaprendizaje, los alumnos interactúan con los docentes, con otros compañeros, así como los diferentes recursos educativos que le presentan, y con la tecnología que dispone en el momento, esto ayuda significativamente con la autonomía que va adquiriendo en la medida que se le facilita el autoaprendizaje.

#### <span id="page-29-0"></span>**2.2 Impress como herramienta tecnológica de apoyo a las actividades escolares**

 En este apartado definiremos Impress como un software libre, está inserto en una paquetería de informática llamada LibreOffice que contiene diferentes paquetes que lo conforman, como: Writer (procesador de textos), Calc (hoja de cálculos), Draw (editor de dibujo), Base (base de datos), Math (editor de fórmulas matemáticas), e Impress (editor de presentaciones), como opina Rodríguez, este último software es el encargado de "crear diapositivas con múltiples elementos, como: texto, imágenes, viñetas, tablas, gráficos, videos, sonidos, entre muchos otros" (2023, p. 2). También describiremos la importancia que ha desarrollado el software libre en el área de la educación debido al constante cambio que experimentamos, Impress es una herramienta tecnológica que se ha ganado esa importancia gracias a su interfaz intuitiva, permitiendo a los usuarios aún aquellos sin experiencia en su uso, el poder crear presentaciones de manera útil, lo que la hace una opción eficaz para desarrollarla en el entorno educativo donde se requiere un aprendizaje ameno para que quien la utilice sepa aprovechar al máximo la herramienta, facilitando el aprendizaje interactivo y accesible.

 Se verá el uso del software libre en la educación, las libertades del software libre, Impress de LibreOffice como herramienta tecnológica de apoyo para actividades escolares y por último la segmentación de las generaciones digitales, para saber que generación es con la que se trabajó en este trabajo de investigación.

#### <span id="page-29-1"></span>**2.2.1 El uso del Software Libre en el ámbito educativo**

 Para este apartado se describe el software libre ya que el proyecto está enfocado en Impress el cual es un software totalmente libre, este se utiliza para promover el proceso de

enseñanza-aprendizaje, integrándolo en el ámbito educativo de todos los niveles, y para todo tipo de usuario que le interese el uso de este tipo de software.

 El software libre logra adaptarse a las necesidades docentes; puede, por ejemplo, modificarse para ofrecer a los alumnos una versión simplificada. O darles una apariencia adecuada a los conocimientos del alumno (por ejemplo, similar a la de las herramientas con las que el alumno está familiarizado). (Valverde, 2011, p. 6).

 La idea principal del uso del Software Libre con los alumnos es el poder distinguir las necesidades que se planteen en el momento, con la ayuda de esta herramienta, Impress es la versión gratuita de lo que viene siendo PowerPoint, el cual fue desarrollado como software privativo del cual no existe forma libre de acceso a su código fuente, por lo que hace que Impress tenga un punto a su favor a comparación de este último software. Aun cuando tiene ese aspecto positivo, la gran mayoría de las escuelas, alumnos y usuarios están más adaptados a trabajar con el software privativo, es por esto que se busca implementar el uso del software libre en alumnos de sexto grado, para que se vayan familiarizando con dicho programa.

#### <span id="page-30-0"></span>**2.2.2 Modelos de Diseño Instruccional**

 Para poder iniciar a trabajar sobre cualquier curso, debemos de tener en cuenta que modelo de diseño instruccional convendría para que tenga una aceptación por parte de la audiencia. En este trabajo abordaremos como deberá de ser la planeación de un curso utilizando un diseño instruccional como base para su realización, cabe mencionar que para la planificación instruccional, existen diversos modelos, entre ellos: Modelo de Ely y Gerlach en 1980, donde con este modelo se pretendía que los objetivos incluyeran las condiciones que ocurrirían mediante el comportamiento según Góngara et ál. (2012); Modelo ASSURE de Heinich, Molenda, Russell y Smaldino diseñado en el año de 1999, este modelo es el más utilizado ya que es el que reúne las características para trabajar y adaptarse en las instituciones donde se ofrecen los cursos en línea o semipresenciales mayormente, en este modelo se implementan según los autores Dávila y Pérez (2010), seis fases las cuales son:

A – analizar a los aprendices (Analyze learners), en esta fase identifican las capacidades, necesidades e intereses de la audiencia.

S – formular los objetivos de aprendizaje (State learning objectives), en esta fase se precisa en términos de conductas observables y medibles lo que se espera que cada aprendiz adquiera y domine al final de cada experiencia de aprendizaje.

S – seleccionar métodos, medios y materiales (Select methods, media and materials), en esta fase, el facilitador determina las ayudas didácticas o recursos disponibles para el desarrollo de la instrucción en función del logro de los objetivos a lograr.

U – utilizar métodos, medios y materiales (Utilize methods, media and material), esta fase se oriente el uso adecuado de los recursos disponibles.

R – requerir la participación de los aprendices (Require learner participation), En esta fase se precisan las actividades y estrategias de aprendizaje centradas en los aprendices que les demanden una participación activa.

E – evaluar y revisar (Evaluate and revise). Esta fase tiene como propósitos: (a) revisar con sentido crítico y constructivo el desarrollo de todo el proceso de instrucción para determinar sus aciertos y desaciertos.

 Ya sea en cualquier modalidad que estemos presentado un curso, taller, etc., se requiere de una revisión de los fundamentos pedagógicos, así como al seguimiento del proceso que implica cada una de sus etapas que conllevan a la realización de un curso competente. Benítez (2010) sugiere que el diseño instruccional tiene sus principios en la tecnología instruccional, con elementos recuperados de las TIC en la educación, esta tecnología se comprende por medio de la Association for Educational Communications and Technology (AECT) que es el estudio y práctica de facilitar el aprendizaje, mejorando el rendimiento, esto con la ayuda de la creación, el uso y la gerencia de procesos y recursos tecnológicos apropiados.

 Por otro lado, la teoría de la instrucción tiene su fundamento en las teorías del aprendizaje, haciendo combinaciones y variaciones con estas teorías, lo que las diferencia son el enfoque acerca del aprendizaje que se obtenga por quien las haya realizado. El diseño instruccional representa una conexión entre las teorías del aprendizaje y la ejecución de estas en el proceso de enseñanza-aprendizaje, para realizar un diseño instruccional se tiene que planear la ejecución de las actividades, para poder analizar a la audiencia y recabar información para así lograr la finalidad del curso programado.

 El tener bien definido el diseño instruccional con el que se trabajará en el curso, se verá reflejado en las actividades realizadas por el profesor y la audiencia durante el proceso enseñanza aprendizaje Benítez (2010), refiere que tener claro el planeamiento, los objetivos, estrategias, así como el escoger de manera correcta los medios y recursos a utilizar, promoverá que los estudiantes participen activamente y se vean comprometidos durante la realización del curso, asegurando la calidad de la experiencia del aprendizaje.

 Otro modelo es el de Newby, Stepich, Lehman, y Russell creado en el año 2000, donde se busca implementar tres fases de acuerdo con Jardines (2011), las cuales se dividen en planear, implementar y evaluar, orientado en el salón de clases; Modelo de Morrison, Ross y Kemp,

inicialmente fue creado por Kemp y acondicionado por Morrison y Ross en el año 2001, donde se busca identificar y revisar los contenidos de cada actividad asociado con los demás elementos, Jardines (2011) menciona que estos elementos son de carácter interdependientes, puesto que afectan a los demás y son afectados de manera recíproca.

 Este curso será creado específicamente para los alumnos de sexto grado de la Escuela Primaria Francisco Sarabia, perteneciente al puerto de Acapulco, utilizando el Modelo ASSURE. el cuál es el modelo que se ajusta a dicho curso, analizando que es el modelo que reúne las características esenciales para el funcionamiento del procedimiento a presentar.

#### <span id="page-33-0"></span>**2.2.3 ¿Qué es Impress?**

 Debemos de empezar con definir qué es Impress, este es una aplicación de presentaciones que forma parte de la suite de oficina de software libre mejor conocida como LibreOffice, fue diseñada específicamente para crear, editar y proyectar presentaciones, se ha convertido en una herramienta importante en el mundo académico y empresarial, (LibreOffice, s.f), "Impress es una herramienta verdaderamente excepcional para crear presentaciones multimedia efectivas.", permitiendo a los usuarios navegar por su interfaz de una manera sencilla y efectiva, ofreciendo una extensa gama de herramientas de diseño y formato, añadiendo texto, imágenes en 2D y 3D a partir de texto, gráficos, videos, sonidos, efectos de transición y animación con el fin de realizar presentaciones más atractivas, como señala Rodríguez "El entorno de trabajo de Impress es similar al de otros programas de su tipo, su interfaz facilita el acceso a las diapositivas, por lo que familiarizarse con el programa no es complicado" (2023, p. 2), una ventaja que ofrece al trabajar con este tipo de herramientas es la organización que se le puede dar en lo visual y lógico de los contenidos del trabajo, al trabajar con plantillas predefinidas, otra cualidad que sobresale de Impress y de las demás

aplicaciones dentro de la paquetería de LibreOffice es la capacidad de exportar el producto en formatos principalmente PDF, o en XHTML, HTML, BMP, EMF, EPS, GIF, JPEG, PNG, SVG, TIFF, y WMF. Además, es compatible con otros formatos de presentación, haciendo posible el poder colaborar con usuarios de diversas aplicaciones.

#### <span id="page-34-0"></span>**2.2.4 Software Libre**

 Para iniciar este apartado tenemos que comenzar con identificar qué es un software, ya que será nuestra base, así podremos darle continuidad a la investigación, software: "Es el conjunto de los programas de cómputo, procedimientos, reglas, documentación y datos asociados, que forman parte de las operaciones de un sistema de computación" (Olarte, 2018). El software va más allá de los programas en sus distintos estados que conocemos como lo son los códigos fuente, binario o ejecutable, esto abarca todo lo intangible, todo lo que no tocamos o lo no físico, y que sirve para interactuar con el sistema operativo.

 El software Libre ha estado presente en la sociedad desde los años 80, Según Rodríguez (2008) Richard Stallman inició la creación del Movimiento del Software Libre, en los años de 1960 y 1970 el software aún no era considerado un producto sino algo adicional que los vendedores de las grandes computadoras de la época como las mainframes (las cuales son grandes computadoras que son capaces de realizar cientos de millones de cálculos), aportaban a sus clientes para que éstos pudieran usarlos, para esta época era común que los programadores y desarrolladores de software entre ellos compartieran con toda libertad sus programas. Esta acción era habitual en algunos de los mayores grupos de usuarios de la época, como DECUS (grupo de usuarios de computadoras DEC). A finales de 1970, las compañías comenzaron el hábito de imponer limitaciones a los usuarios, e iniciaron con el uso de acuerdos de licencia. (p. 5).

#### <span id="page-35-0"></span>**2.2.5 Libertades del Software libre**

 Con la creación del Software Libre, se tuvo que manejar libertades para que los softwares fueran nombrados como tal, la palabra "Libre" se refiere a libertad, no a precio ya que el software libre puede ser comerciable. Solamente se puede decir que un programa es Software Libre si los usuarios tienen las cuatro libertades esenciales (Stallman, 2020, p. 2):

• Libertad 0: la libertad para ejecutar el programa sea cual sea nuestro propósito.

• Libertad 1: la libertad para estudiar el funcionamiento del programa y adaptarlo a tus necesidades - el acceso al código fuente es condición indispensable para esto

• Libertad 2: la libertad para redistribuir copias y ayudar así a tu vecino.

• Libertad 3: la libertad para mejorar el programa y luego publicarlo para el bien de toda la comunidad - el acceso al código fuente es condición indispensable para esto.

 Esto le permite ofrecer a toda la comunidad la oportunidad de beneficiarse de las modificaciones. El acceso al código fuente es una condición necesaria para ello. Estas cuatro libertades las encontramos en Free Software Foundation, Inc. (2022). De la primera libertad de la que se habla es la Libertad Cero, ya que esta es una libertad explícita, ya que trata naturalmente de la ejecución del programa por cualquier persona o en dado caso organización para su uso en cualquier tipo de sistema operativo, tipo de tarea o finalidad con la que utilice el software, solamente lo importante es el usuario, ya que no le tiene que comunicar el uso al programador o a una entidad.

 La libertad número uno, trata primeramente en tener el acceso al código fuente del programa, el cual es el código con el que se le pueden hacer cambios al programa, en esta
libertad se puede o no utilizar el programa modificado en lugar del original. Así como también incluye la libertad de eliminar parcial o totalmente código del programa.

 La libertad número dos, habla sobre el redistribuir copias del programa con o sin las modificaciones hechas por el usuario de forma ya sea gratuita o cobrando por las modificaciones hechas, la puede redistribuir a cualquier persona en cualquier parte. También esas mismas modificaciones las puede usar en privado para su propio interés personal, sin que alguna otra persona lo pueda saber. Y si llegase a publicar las modificaciones el usuario no está obligado a hacer declaraciones a nadie, ni de ninguna manera. En la última libertad, número tres, el usuario es libre de publicar sus versiones modificadas como software libre, no es forzoso que se publiquen con licencia Copyleft, que son las reglas para proteger las cuatro libertades del proyecto GNU.

# **2.2.6 Impress de LibreOffice como herramienta tecnológica de apoyo para actividades escolares**

 En los trabajos encontrados se habla sobre la importancia que tiene la paquetería de LibreOffice en específico Impress, el cual es una herramienta tecnológica para la creación de presentaciones, según Silva (2016) afirma que: "Impress es una herramienta informática para despertar el interés, mantener la motivación y la participación activa en el proceso de enseñanza-aprendizaje". Gracias a que LibreOffice es un software Libre y de Código abierto, es de fácil acceso a los estudiantes y docentes, para hacer trabajos similares con la paquetería de Microsoft Office, pero la cual es de pago después de cierto tiempo de uso, y la cual limita a los usuarios el manejo de estas herramientas tecnológicas. Utilizar el software libre como herramienta en la actualidad ha traído consigo beneficios en la educación:

 Muchas escuelas, colegios y universidades de todo el mundo usan LibreOffice para hacer su trabajo todos los días. Los estudiantes y profesores pueden descargarlo e instalarlo en tantas máquinas como deseen, sin preocuparse por los costos de las licencias, las suscripciones o las auditorías. (Rodríguez, 2020, p. 1).

 Es por esto que se puede estar seguro que con el paso del tiempo que no se tendrán limitaciones en el uso de los documentos o presentaciones, por no renovar una suscripción como lo es en el caso de la suite ofimática de Microsoft. Las TIC han sido una parte importante dentro de la educación, un resultado positivo en el uso de ellas, el cual se puede compartir sin limitantes, en cualquier y a cualquier persona que tenga una computadora:

 Los estudiantes se sienten motivados al usar software que pueden compartirlo libremente con sus compañeros y modificarlo, permitiéndoles saciar la necesidad de aprender todo lo referente al sistema de cómputo, al fomentar valores de respeto a las leyes y licencias de uso de software en la Institución se fortalece la autoestima de los mismos, así como la facilidad para adaptarse a las nuevas tecnologías. (Villafuerte, 2012, p. 32)

 La iniciativa de la utilización del software Libre se pretende que no solo sea momentáneo y que en cursos posteriores a los estudiados se sigan utilizando las herramientas tecnológicas para así seguir aprendiendo de una manera distinta a la convencional, esto va a ayudar a los estudiantes para la realización de tareas. El profesorado participante ha fomentado la utilización de herramientas de software libre en las aulas pidiendo a los alumnos que elaboren sus trabajos en diferentes áreas de conocimiento con estas herramientas informáticas utilizando la información recogida en el wiki y el apoyo tutorial, de modo que también se trabaja la competencia de aprender a aprender. (García, 2013, p.4).

32

Los mayores motivadores e impulsores para que los alumnos hagan uso del software libre por encima del software privativo, son los docentes, que son los que facilitan los recursos necesarios para que los alumnos se vayan acoplando a este software, y mientras más sea la iniciativa que tengan dichos docentes, la tomarán como una herramienta del día a día en sus actividades, tanto escolares como personales. El conocer el uso de las diapositivas servirá para hacer que los alumnos realicen trabajos originales, creativos o innovadores de cualquier tema que se les pida, con uso personal o social.

## **2.2.7 Generaciones de la era digital**

 En este apartado se clasifica a los estudiantes por generaciones o denominaciones, de acuerdo a autores que han estudiado a las generaciones que han nacido entre los años 1980 a la fecha, ya que el proyecto que estoy desarrollando está enfocado en los alumnos de sexto grado de primaria, los cuales son alumnos que por el hecho de haber nacido en las últimas décadas, pueden ser referidos como "*Nativos Digitales*" dicha denominación fue realizada por primera vez por Marc Prensky, en el año 2001, donde se designan así a las personas que crecieron y se desarrollaron en un marco tecnológico digital, se dice que su uso y habilidades en relación con las herramientas tecnológicas están naturalizadas, Tapscott en el año 1999 acuñó a esa generación denominándola "*Generación NET*" la cual es la primera generación que creció rodeada de tecnología y para los cuales esta no representa una amenaza sino un entorno natural a su experiencia cotidiana, en otros términos Howe y Stratuss (2000) acuñan el término "*Millennials*" que es la generación de jóvenes que han cambiado la visión de la tecnología para experimentar un mayor confort, con los entornos digitales, aludiendo a los nacidos entre 1982 y 1991. Por ende, no se ha estandarizado una terminología para este tipo de fenómeno, y podemos llamarlos de la manera que más convenga, el uso de las TIC en la educación ha sido esencial en estas generaciones "un entorno de aprendizaje basado en las

TIC ayuda a que ideas difíciles se hagan más comprensibles, por lo que los estudiantes construyen sus conocimientos de manera que sean significativos para ellos" (Cuetos, et ál., 2020, p. 288). Existen segmentaciones generacionales en esta era digital, son denominados de la siguiente manera: *"Generación Silenciosa, Baby Boomers, Generación X, Millennials, Generación Z y Generación Alpha"*.

**Figura 1.** Generaciones en la era digital

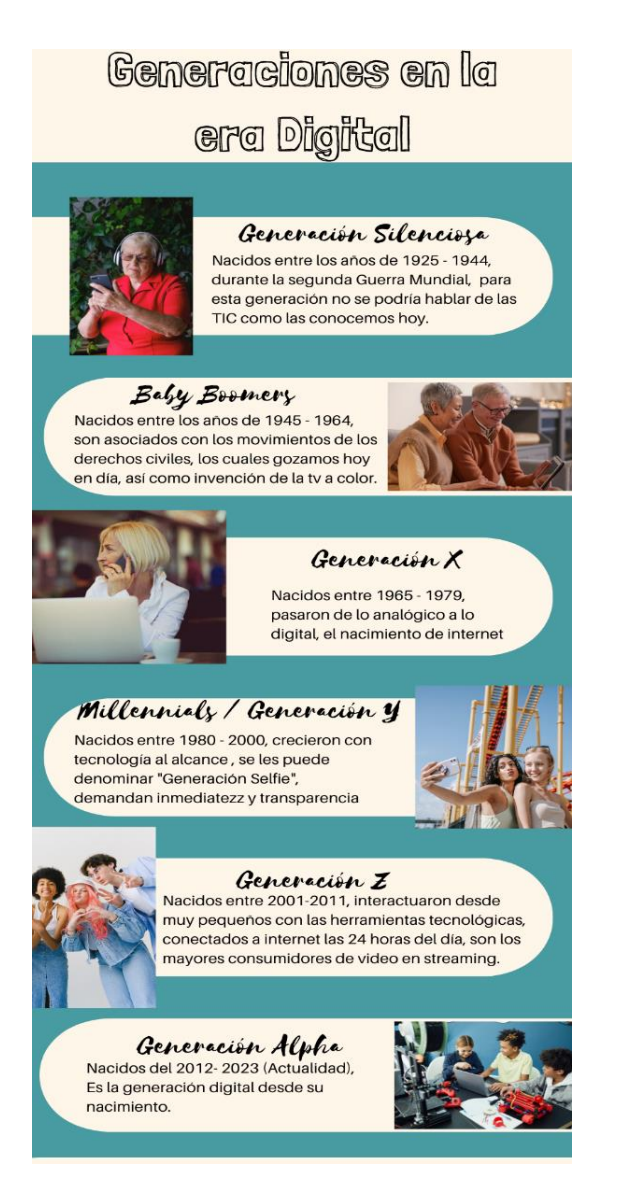

Fuente: Elaboración propia a partir de la aportación de ICEMD (2017), Baeza y Couoh (2017)

 La generación Alpha, por lo regular son los hijos de los Millennials, y es la generación en la cual me he de enfocar, según el ICEMD (2017), viven inmersos en lo digital, desde muy pequeños tienen una gran influencia en las decisiones de compras y estilos de vidas de los padres, han interactuado con los dispositivos móviles, hay quienes ya saben cómo se buscan los videos antes de cumplir el año, navegan por las apps, sin la necesidad de saber leer o hablar.

 El papel de la tecnología en el ámbito educativo es crucial, ya que, al hacer uso de ella con los educandos o en este caso con la generación Alpha, el aprendizaje les resulta de una manera más atractiva y entretenida, puesto que están inmersos en la tecnología desde temprana edad, lo que hace que dediquen un tiempo extra y se incluyan en las actividades por sí solos, sin la necesidad que les estén recordando, y más si la actividad consiste en buscar alguna información en internet, o simplemente ver videos de algún tema en específico, lo cual les resulta factible el adaptarse al empleo de las TIC en la educación en su día con día, transformando el proceso educativo convencional, como lo son los estilos de aprendizaje, al tener a la mano este tipo de herramientas que los hacen competentes en el área digital, construyen experiencias en su entorno social y educativo.

#### **Capítulo 3. Metodología de intervención**

 En este capítulo se aborda el tipo de metodología efectuada para llevar a cabo la intervención, que se realizó en la Escuela Primaria Rural Federal Francisco Sarabia, ubicada en la localidad de Ejido Nuevo, municipio de Acapulco de Juárez, Guerrero, donde se implementó el curso sobre el manejo de la herramienta Impress para los alumnos de sexto grado, dicho curso se basó en el Modelo de Diseño Instruccional ASSURE diseñado por Heinich, Molenda, Russel y Smaldino en 1999.

#### **3.1 Tipo de investigación**

 La investigación ha estado presente a lo largo de toda la evolución humana, desde que el hombre inició a tener problemas, estos lo llevaron a preguntarse el porqué, cómo y para qué, de los sucesos que no comprendía, para la elaboración del curso sobre el manejo de la herramienta Impress para los alumnos de sexto grado, es necesario recalcar que el tipo de investigación empleada fue la investigación aplicada como lo menciona Ander-Egg, una de las características de este tipo de investigación es que "la investigación aplicada busca el conocer para hacer, para actuar (modificar, mantener, reformar o cambiar radicalmente algún aspecto de la realidad social)" (2011, p. 43), con un nivel de profundidad de tipo descriptivo, como lo indica Ander-Egg, se familiariza con el evento "caracteriza un fenómeno, hecho o situación destacando sus rasgos accidentales" (2011, p. 26), con base a esto se utilizó para narrar lo que pasó en el proyecto de intervención, la recolección de datos, la evaluación del proceso de la estancia académica, como de los resultados generales del curso implementado, con el uso de la tecnología y en especial a estimularlos con la herramienta de Impress, a través de la descripción de cada uno de los temas abordados en clase.

### **3.2 Sujetos de estudio**

 Ander-Egg, considera que la población en estadística es un "conjunto de individuos, no se estudia en su totalidad (salvo excepciones, como es un censo). Lo que se hace habitualmente es seleccionar una muestra" (2011, p. 106). La Escuela Primaria Rural Federal Francisco Sarabia, donde se realizó el proyecto de intervención consta de una población total de 211 alumnos, de esta población solo se seleccionó una muestra de 23 alumnos, pertenecientes al único grupo de sexto grado, como se muestra a continuación en la figura 2.

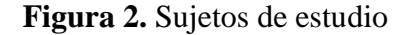

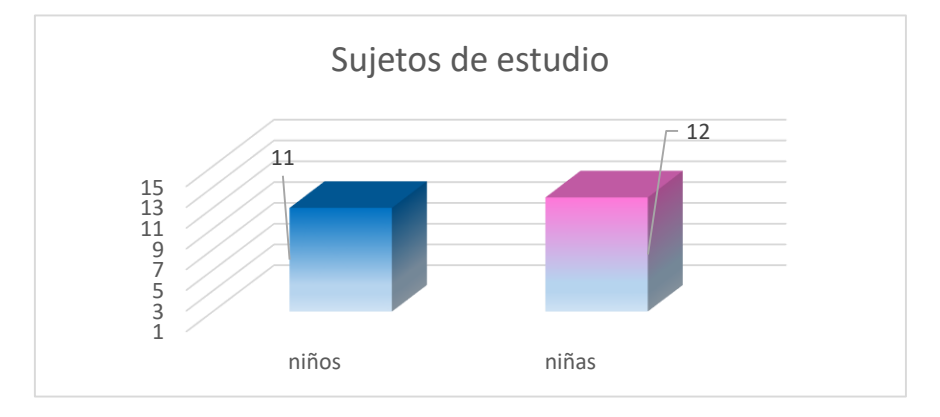

Fuente: Elaboración propia mediante la estancia académica.

## **3.3 Técnicas e instrumentos**

 Para la elaboración del proyecto de intervención se utilizaron las siguientes técnicas e instrumentos, como base se utilizó el software libre Impress incluido en la paquetería de LibreOffice, las técnicas e instrumentos fueron:

# **a) Fase diagnóstica**

*Entrevista:* La entrevista se le realizó a la directora de la Escuela Primaria Rural, la Mtra. Claudia Gissel Jaramillo Robles (ver anexo 1), con la finalidad de conocer más sobre el contexto en el que se encontraba la escuela, y cómo es el empleo de las

tecnologías, así como conocer los perfiles del personal responsable del manejo de los recursos tecnológicos, considerando que en la escuela el aula de medios (o centro de cómputo) se encuentra equipada con tabletas para el uso de los alumnos y docentes. Esta información fue de utilidad para desarrollar la intervención.

*Observación*: Previo al inicio del curso se llevó a cabo la observación del aula de medios y su clima institucional (ver anexo 2), lugar donde los estudiantes reciben clases complementarias del aula, en donde se pudieron identificar los estilos de aprendizaje de los estudiantes y las características generales del contexto, a través de un diario de campo se observó que la gran mayoría de alumnos desconocían el uso de la computadora.

## b) *Fase de intervención*

Para la intervención, fue necesario realizar un diseño del curso el cual se basó en emplear:

*Observación:* La observación se realizó durante las clases en el aula de medios, se requería la participación voluntaria de los alumnos, para ver cuál era el nivel de aprendizaje del tema dado, y así saber cómo iba el proceso de lograr los aprendizajes esperados.

*Consulta documental:* En esta estrategia como lo destaca Ander-Egg, "se trata de ponerse en contacto con el conocimiento acumulado acerca del tema" (2011, p. 129). Se utilizaron documentos de elaboración propia donde se exponían algunos temas para el mejor entendimiento, así como la elaboración de videos tutoriales de elaboración propia, con el fin de lograr el aprendizaje esperado en cada unidad.

*Implementación del software:* Durante la intervención se hizo uso del software Impress, el cual es una herramienta tecnológica cuya finalidad es crear, editar y proyectar presentaciones multimedia.

## c) *Fase de evaluación*

Para la evaluación del curso, así como de la actividad final fue necesario fue esencial el uso de instrumentos de evaluación como lo fueron:

*Rubricas:* En esta forma de evaluación como lo plantean Casco et ál, "La rúbrica por sus características contribuye a lograr la interacción de forma dinámica, activa y propositiva de los actores principales durante el proceso de evaluación de los aprendizajes" (2020, p. 12) la rúbrica fue utilizada con una serie de criterios determinados para evaluar de manera objetiva la actividad final.

*Lista de Cotejo:* Para la evaluación semanal del curso se hizo uso de listas de cotejo, considerando a Sosa et ál., las listas de cotejo "relaciona acciones sobre tareas específicas, organizadas de manera sistemática para valorar la presencia o ausencia de estas y asegurar su cumplimiento durante el proceso de aprendizaje" (2020, p. 2), haciendo una verificación de si el estudiante cumplió o no con las tareas descritas.

## **3.4 Procedimiento del diseño de intervención**

 Para desarrollar la intervención se utilizó el modelo de diseño instruccional ASSURE, diseñado por Heinich, Molenda, Russel y Smaldino (1999), se escogió dicho modelo por las características de la audiencia, porque sirve para guiar y asegurar la planificación paso a paso del proceso de enseñanza aprendizaje, además este modelo se adapta a las aulas convencionales, semi presenciales, y a distancia.

 El diseño de nuestro curso se debe ver como una tarea que se da a través de una planeación bien fundamentada, esta consiste en transformar los requerimientos de las partes involucradas, tiene como objetivo el promover el uso de nuevas herramientas tecnológicas como apoyo a las tareas escolares y facilitar el proceso de aprendizaje para los alumnos.

 El procedimiento de intervención se realizó de la siguiente manera, diseñándose el curso por medio del modelo de diseño instruccional ASSURE donde se busca seguir el proceso de las fases que se dictan a continuación:

| <b>Fase del modelo ASSURE</b> | Acción a ejecutar                              |
|-------------------------------|------------------------------------------------|
| Analizar a los aprendices     | En este paso se analizaron a los estudiantes a |
|                               | través de la observación, donde se fue         |
|                               | realizando un diario de campo el cual permitía |
|                               | identificando las<br>necesidades<br>ir<br>y    |
|                               | características del alumnado sobre el uso de   |
|                               | herramientas tecnológicas, también se realizó  |
|                               | una entrevista a la directora de la escuela.   |
| Formular los objetivos de     | Se desarrollaron y analizaron los objetivos de |
| aprendizaje                   | las actividades así como estrategias para      |
|                               | implementar en el curso por unidad, tomando    |
|                               | en cuenta la observación que se realizó.       |

**Tabla 1**. *Fases del Modelo de Diseño Instruccional ASSURE*

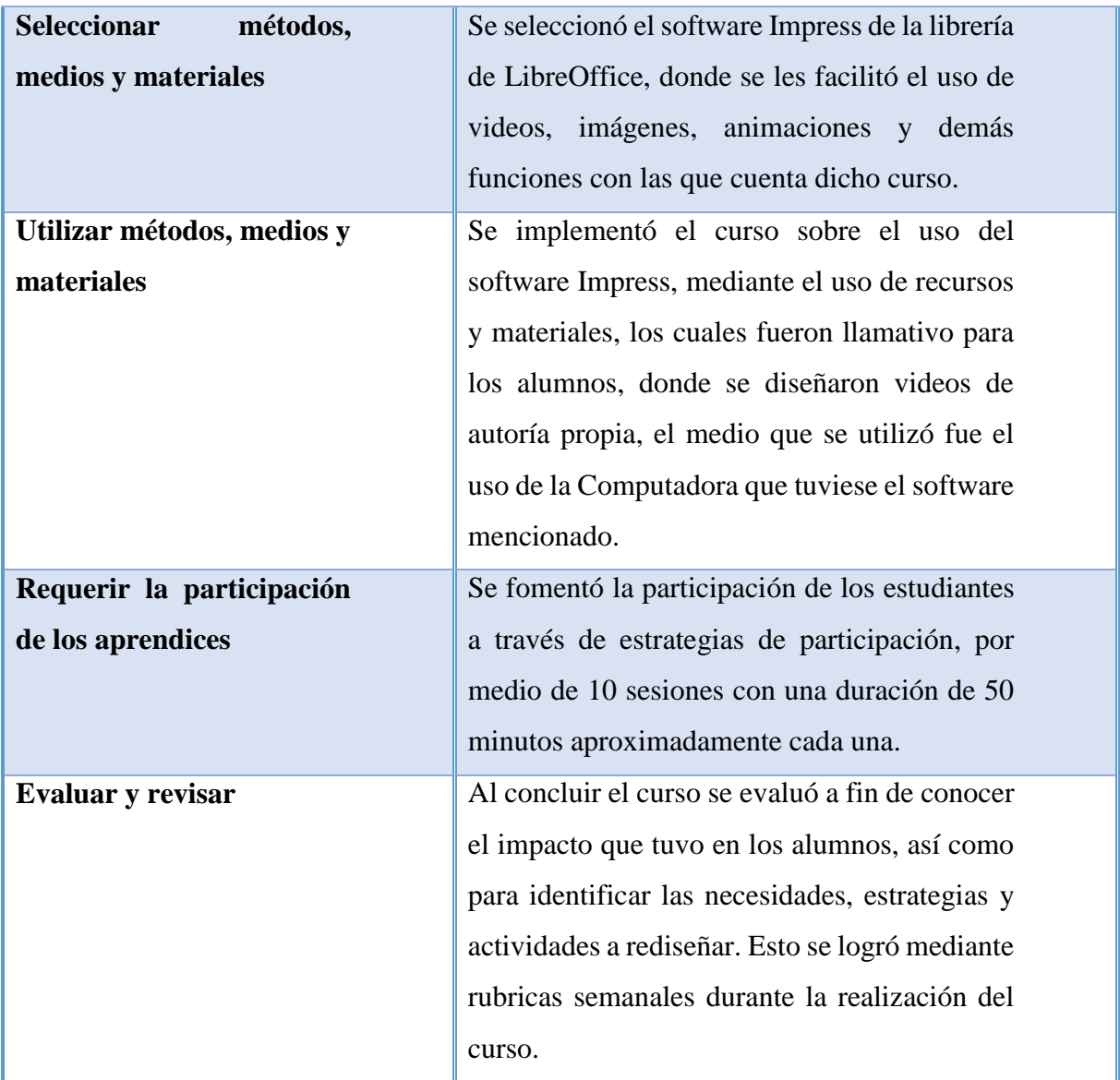

Fuente: Elaboración propia mediante la intervención académica.

 Llevando a cabo estas acciones de manera adecuada, se realizó el curso de manera eficaz buscando que los alumnos obtuvieran una herramienta tecnológica de apoyo en la realización de sus actividades escolares.

#### **Capítulo 4: Discusión de resultados**

 En este capítulo se expondrán los resultados de la implementación del proyecto de intervención sobre el uso del software Impress en alumnos sexto grado de la Escuela Primaria Francisco Sarabia del Puerto de Acapulco, Guerrero, con la finalidad de que los alumnos contaran con una herramienta tecnológica de apoyo para sus actividades escolares, así como exponer el nivel de interacción que tuvieron los alumnos con esta herramienta tecnológica. El capítulo se integra por apartados: La situación inicial de las necesidades que tienen los alumnos y la institución, la implementación de las estrategias y actividades diseñadas, así como de la evaluación de las estrategias y actividades diseñadas e implementadas. El primer apartado hace alusión a la situación que tenían los alumnos y la institución respecto a las herramientas tecnológicas antes de la intervención, en el segundo apartado se describen las estrategias y actividades implementadas, para finalmente describir, como se evaluaron dichas estrategias y actividades desarrolladas.

# **4.1 Situación inicial de las necesidades que tienen los alumnos de sexto grado de primaria y la institución**

 Para identificar las necesidades que tenían los alumnos de sexto grado de primaria respecto al uso de las herramientas tecnológicas, se realizó un diario de campo donde se observó que los alumnos tienen como uso adicional el aula de medios, sin ser una materia obligatoria para los alumnos de cualquier grado, ellos son llevados al aula dos veces a la semana o si las condiciones son favorables y se encuentra desocupado por otros grupos pueden hacer uso de las computadoras más tiempo, se pudo identificar que los niños ya cuentan con habilidades tecnológicas pero aun así la gran mayoría carecía de estas habilidades al frente de la computadora, ya que son muy pocos los alumnos que tienen computadoras en casa, lo cual es un complemento para ellos, porque solo refuerzan conocimientos, y es un suceso opuesto para aquellos alumnos que no cuentan con computadora en casa, es así que los alumnos que más sobresalieron en la realización de ejercicios en la computadora son los que cuentan con el equipo en casa.

 Respecto los requerimientos de los equipos, en el aula de medios existen 12 computadoras con un sistema operativo Windows 7 Home Premium de 32 bits, lo cual al momento de la de la observación no resultó ser un problema considerando que la paquetería de LibreOffice puede trabajar con este tipo de procesadores bajos, por otro lado la institución cuenta con 8 Tabletas y con conexión de internet por parte de la CFE, la cual es un tanto inestable al notar que tenían que esperar demasiado tiempo para que los alumnos pudieran realizar una búsqueda.

 En consideración al uso de las tabletas electrónicas, los alumnos podían hacer uso de las tabletas tanto en el aula de medios como en clase, (véase Figura 4) para poder desarrollar sus habilidades digitales, en algunos casos los alumnos por temor a romperarlas, estrellarlas o hacerles algún daño que no fuese de voluntad propia decidían no utilizarlas tabletas, pero desde ahí radica la confianza que tenían para tener en sus manos las tabletas, por esto mismo y por el número de dispositivos electrónicos, considerando que eran más las computadoras disponibles en la institución que las tabletas, fue que se optó por utilizar para la intervención los equipos de cómputo.

 El aula de medios está acondicionada para un grupo de no más de 30 alumnos, cada computadora cuenta con monitor, CPU, mouse alámbrico, teclado, lector de CD, sillas y escritorios. Por lo cual, para trabajar hacen equipos de dos o tres personas dependiendo el tema a explicar, el tiempo de trabajo es de 40 a 45 minutos de clase, y el tiempo que sobra lo

43

utilizan para desplazarse al salón de clase y también para preguntar si quedaron claras las indicaciones en el aula.

# **Figura 4.** Situación inicial estudiantil

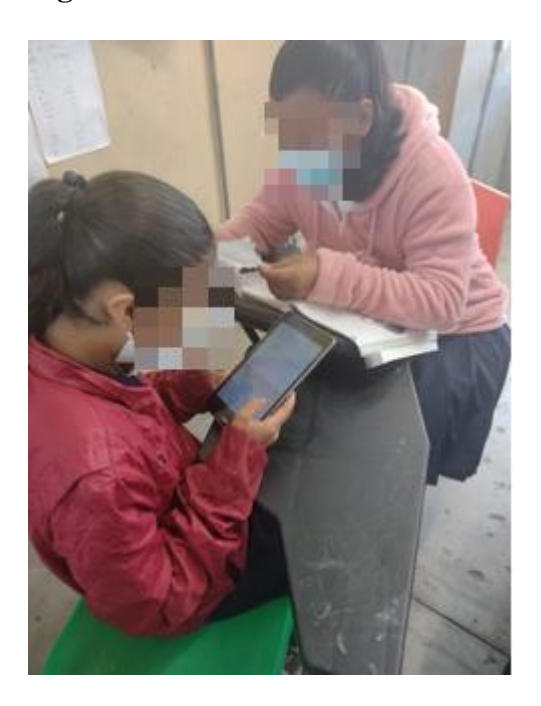

Fuente: Elaboración propia mediante fase diagnostica de la intervención

 Para saber la situación en la que se encontraba la Escuela Primaria Francisco Sarabia, se realizó en la fase diagnostica una entrevista a la directora de dicha escuela, donde se le preguntaba el cómo se emplea la tecnología en la escuela a lo cual respondió que se ha estado trabajando con la inclusión de herramientas tecnológicas haciendo uso de tabletas para que los alumnos muy independientemente de la utilización de la computadora también se vayan adaptando a estos dispositivos, en ellos pueden utilizar programas para realizar tareas, jugar para desarrollar su creatividad, hacer búsquedas de información, aludiendo que los alumnos ocupan más la tecnología en el aula de medios y en el salón cuando les son prestadas las tabletas. Menciona que durante la pandemia a la escuela le asignaron un equipamiento al aula de medios para que los alumnos al regresar del confinamiento hicieran uso de las computadoras y ayudar al fortalecimiento de sus habilidades digitales.

Uno de los cuestionamientos que se le realizó a la directora fue respecto a la manera en que se capacita al personal docente para el uso de la tecnología, respondió que se le envía invitaciones a toda la plantilla de la institución para ser capacitados de manera gratuita, en el tema que ellos requieran reforzar, apoyados por el profesor encargado del aula de medios. Otra interrogante que surgió en la fase diagnostica fue si existen diferencias que puedan superarse con el uso de la tecnología. Al analizar, se observa que efectivamente sí existen diferencias entre los alumnos, ya que es mucha la desigualdad cuando se tiene o no un equipo de cómputo en donde trabajar después de la escuela, es por eso que se ha implementado el uso de las computadoras en diferentes grupos de la primaria para que vayan conociendo sus funciones, por estas mismas diferencias se ha visto la manera de implementar cursos donde los alumnos de sexto grado puedan ser partícipes como en esta intervención, al fomentar el uso de software libre en los alumnos ya que estos solo sabían de utilizar alguna aplicación de Microsoft Office.

 Una interrogante más fue sobre la relación de los alumnos con los recursos tecnológicos, en esta pregunta se obtuvieron dos visiones, una desde la percepción de la directora y la segunda fue desde el diario de campo, la primera observación fue que por el momento los alumnos de primer, segundo y tercer año solo utilizan el aula de medios para jugar con una aplicación llamada "Árbol ABC", mientras que los alumnos de cuarto, quinto y sexto tienen clases complementarias en el aula de medios, y hacen uso con más regularidad de los equipos.

 Otro de los cuestionamientos giró en torno a si se han implementado cursos de capacitación a los estudiantes sobre el uso de las tecnologías, la respuesta de la directora se encaminó a que después de la pandemia se les ha instruido a los docentes que les den las

clases a sus alumnos en una parcialidad mediante los equipos de tecnológicos disponibles, para que ellos conozcan las funciones que contiene la tecnología (tablet y computadora).

Por último, se le cuestionó sobre si se considera necesario el uso de nuevos programas en este caso particularmente sobre Impress, la directora tiene la visión de que sí es necesario implementar nuevos programas para seguir influenciando a los estudiantes en su creatividad, considera que es bastante importante este sector de la población estudiantil ya que es la que está muy próxima a iniciar con la educación secundaria, y se enfrentan a nuevos retos.

Por otra parte, durante la entrevista a la directora y en base a la observación, se hizo alusión sobre el encargado del aula de medios, quien tiene una licenciatura en pedagogía con especialidad en informática (ver Figura 3), por lo que constantemente ofrece ayuda a los alumnos con los programas que no saben utilizar, o simplemente está atento a cualquier duda del alumnado o la plantilla docente. Durante la observación en el aula de medios, fueron dos profesoras a pedirle ayuda al encargado, con un proyector y una Tablet, mostrando siempre disponibilidad.

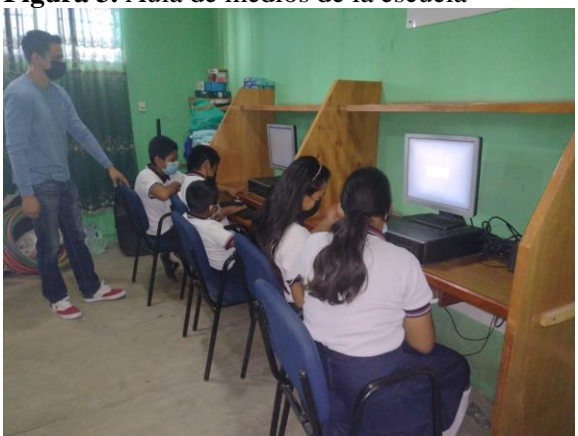

**Figura 3.** Aula de medios de la escuela

Fuente: Elaboración propia mediante fase diagnostica de la intervención

 Con los resultados obtenidos de la observación realizada mediante el diario de campo y la entrevista, se pudo determinar que en la institución hace falta el mantenimiento y actualización a los equipos disponibles, así como a la infraestructura para poder tener acceso a internet, a fin de que puedan ser utilizados de forma eficiente.

Mediante la fase diagnostica a través de la observación inicial a los alumnos, se analizó que los alumnos demostraron tener diferentes tipos de aprendizaje, el 21.74% tiene aprendizaje auditivo, el 65.22% posee un aprendizaje kinestésico, y con un 13.04% ostenta de un aprendizaje visual, los cuales fueron identificados en la tabla 2.

**Tabla 2.** *Estilos de Aprendizajes de los alumnos de sexto grado*

| Estilos de aprendizajes |                       |            |  |
|-------------------------|-----------------------|------------|--|
| Estilo                  | Número de estudiantes | Porcentaje |  |
| Auditivos               | 5                     | 21.74%     |  |
| Kinestésico             | 15                    | 65.22%     |  |
| Visual                  | 3                     | 13.04%     |  |
| Total                   | 23                    | 100%       |  |

Fuente: Elaboración propia mediante fase diagnostica de la intervención.

 Como se visualiza en la Tabla 3, los rangos de edad de los alumnos participantes oscilan entre los 11 y 12 años, se pudo observar que el 69.5 % tiene 11 años, mientras que el 30.43% pertenece a los alumnos con 12 años.

| Rango de edades |                       |            |  |
|-----------------|-----------------------|------------|--|
| Edad            | Número de estudiantes | Porcentaje |  |
| 11 años         | 16                    | 69.57%     |  |
| 12 años         |                       | 30.43%     |  |
| Total           | 23                    | 100\%      |  |

**Tabla 3** *Rango de edades de alumnos de sexto grado*

Fuente: Elaboración propia mediante fase diagnostica de la intervención.

 Por otro lado, durante la observación, se les pidió a los alumnos información sobre si tenían computadora en casa, las respuestas permitieron visualizar (ver tabla 4), que menos de

la mitad de los estudiantes el cual se representa con un 47.83% no poseen computadora en casa, esto hace suponer que no tienen mucho manejo sobre el uso de los equipos de cómputo.

| Computadora a disposición |                       |            |  |
|---------------------------|-----------------------|------------|--|
| Condición                 | Número de estudiantes | Porcentaje |  |
| Posee computadora         | 12                    | 52.17%     |  |
| No posee computadora      | 11                    | 47.83%     |  |
| Total                     |                       | 1 በበ%      |  |

**Tabla 4.** *Cuenta con equipo de cómputo en casa*

Fuente: Elaboración propia mediante fase diagnostica de la intervención

 Otra pregunta que se formuló fue sobre si tenían conocimiento sobre el uso de alguna herramienta tecnológica, la computadora o el celular, a lo que el 39.83% contestaron que su manejo equipos de cómputo es deficiente, mientras que el 34.78% dice tener un dominio regular en cuanto a su manejo, y por último el 26.09% siendo minoría tiene un buen manejo del equipo de cómputo. (Ver tabla 5)

**Tabla 5.** *Manejo de equipo de cómputo*

| Manejo de equipo de computo |                       |            |  |
|-----------------------------|-----------------------|------------|--|
| Valoración                  | Número de estudiantes | Porcentaje |  |
| Bueno                       | 6                     | 26.09%     |  |
| Regular                     | 8                     | 34.78%     |  |
| Deficiente                  | 9                     | 39.83%     |  |
| Total                       | 23                    | 100%       |  |

Fuente: Elaboración propia mediante fase diagnostica de la intervención

# **4.2 Implementación de las estrategias y actividades diseñadas para el curso de**

## **Impress**

 Tomando como base la fase diagnóstica donde se observaron las necesidades que se tenía como institución y como estudiantes, se prosiguió a diseñar las estrategias y actividades a implementar en la intervención, la cual se realizó del 28 de marzo de 2023 al 03 de mayo del mismo año, durante 10 sesiones en donde, solo la primer clase fue de manera virtual y las siguientes 9 sesiones fueron presenciales, debido a los problemas que se presentaron desde la primera sesión como el acceso a internet, los alumnos no se podían conectar a la sesión, así como el problema con la instalación del programa en los equipos de cómputo, se optó porque fueran únicamente presenciales, se trabajó tanto en el salón de clases como en el aula de medios, dependiendo cómo se daban las circunstancias para poder desarrollar la intervención, utilizando tanto computadoras personales como computadoras del aula de medios, se integraron 4 unidades desglosadas por temas como: Iniciando a conocer Impress, Conociendo los elementos de la ventana, Tipos de diapositivas, Panel de diapositiva, Diseño y plantillas de diapositivas, Insertando texto e imágenes, Edición básica de objetos y herramientas, Sonido, Videos y por último el tema de Transición y animación de diapositivas, se dan a conocer cómo se desarrollaron cada uno de estos y los resultados de algunas prácticas.

 Cabe destacar que no todas las sesiones se llevaron en un tiempo establecido considerando que únicamente los alumnos de sexto grado fueron seleccionados para estar en la intervención, con la autorización de la Directora y la Maestra titular de dicho grupo, quienes estaban interesadas en la realización del proyecto por estar encaminado en fomentar la utilización de software libre como herramienta tecnológica de apoyo a sus actividades escolares, considerando la transición que estaban por realizar a la secundaria los alumnos de dicho año escolar. A continuación, se describen las estrategias y actividades que se realizaron con los alumnos durante las 10 sesiones que duró la intervención:

**Sesión I: Iniciando a conocer Impress**. Se implementó el 28 de marzo de 2023, su objetivo fue trabajar sobre la introducción de la historia del software Impress, su creación, así como los resultados que se obtienen al trabajar con esta herramienta. El método didáctico utilizado fue el expositivo, en donde el facilitador mediante presentaciones de diapositivas y video tutoriales introdujo a los alumnos en el uso del software a utilizar durante el curso.

 Se inició la primera sesión de manera remota a partir de las 10:45 am, por problemas de conectividad solo se pudieron conectar en un inicio 3 alumnos mediante el uso de la computadora, después se conectaron 2 alumnos más utilizando una Tableta, y por último se pudieron conectar 3 alumnos más ocupando otra computadora (ver figura 5), la idea principal era que las sesiones se llevaran a cabo de manera remota con los alumnos conectados desde la institución.

 La sesión estuvo encaminada en conocer las edades, nombres de los alumnos, para posteriormente formularles preguntas para saber qué tanto sabían sobre el uso del software libre, qué era una aplicación o software, los alumnos contestaron que no los conocían, se les reformuló la pregunta desde otro aspecto, cuestionándoles si ¿alguno tenía teléfono celular?, ahí algunos respondieron que sí, entonces se realizó otra pregunta la cual fue: ¿Juegan en el celular, y qué es lo que juegan? respondieron que jugaban Free Fire y Clash Royale, se les explicó que sí utilizan los programas ya que son con lo que juegan o utilizan para que su celular funcione, comentaron cómo ha sido su experiencia con los equipos de cómputo y teléfonos móviles, que clase de juegos son los que más les gustan, y cómo en la pandemia fue que varios tuvieron su primer acercamiento con los celulares, así ahora le entendían un poco más a la computadora.

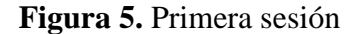

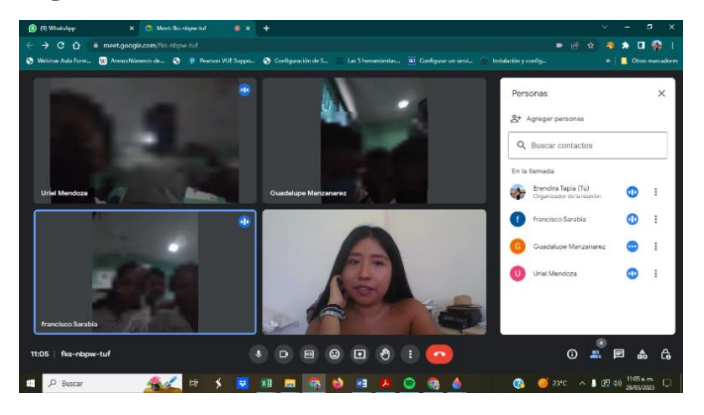

Fuente: Elaboración propia.

 Se hizo una presentación diciéndoles que era lo que se pretendía que aprendieran del software libre, había alumnos que interactuaban más, diciendo que sí sabían utilizar la computadora o los celulares, porque a algunos sus hermanos les habían enseñado, otros alumnos comentaron que solo les prestaban el celular para enviar las tareas, pero de ahí en fuera no utilizaban la computadora, por otro lado unos cuantos manifestaron que era su primer video llamada que realizaban, se les mencionó que poco a poco iban a ir aprendiendo a utilizar el programa llamado Impress, también se les dijo en grandes rasgos para qué es que funciona, y cómo les puede ser de gran utilidad durante los próximos años.

 Debido a las diferentes problemáticas que surgieron como la conexión a internet, la instalación del programa en los equipos, las siguientes sesiones fueron presenciales, además que se evitaba que los alumnos se intercambiaran los equipos de cómputo o la distracción al ver lo que sus demás compañeros decían o hacían, ya que como no habían tenido interacción como tal con otro docente en video llamada (ver figura 6), todos querían ver, hablar y proponían juegos para que cuando fuera la clase presencial se realizaran. La sesión duró aproximadamente 40 minutos.

51

# **Figura 6.** Primera sesión\_2

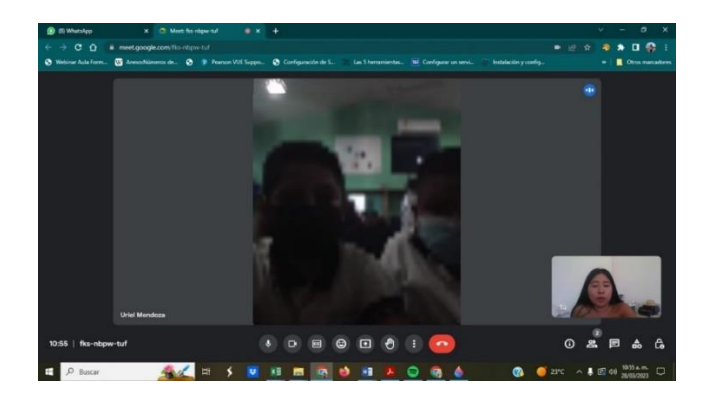

Fuente: Elaboración propia.

**Sesión II: Conociendo los elementos de la ventana**. Se implementó el 18 de abril de 2023, su objetivo fue identificar los elementos básicos del software Impress, El método didáctico utilizado fue el expositivo, en donde el facilitador con ayuda del Software Impress, realizó de manera expositivita la presentación de la interfaz, por ejemplo, los elementos de la ventana.

 Se hizo la primera interacción con el software, para que se conociera su interfaz y los niños se vayan adaptando a sus herramientas, donde se les explicó en que consiste cada uno de los botones que están en el tablero de ayuda. A partir de esta sesión la intervención se realizó de manera presencial, se conformaron equipos de alumnos para trabajar, la sesión inició a las 10:30 en el horario que los alumnos tenían su clase de aula de medios, sin embargo, esta sesión se realizó en el salón de clases, por lo que se utilizó una computadora personal, se indicó cuáles son los elementos que componen la interfaz del software, de uno por uno el significado y el uso de cada icono como se observa en la figura 7.

**Figura 7.** Segunda sesión

| Ti conociendo impress.odo - LibreOffice Impress_<br>$\equiv$ titulo<br>barra de menús<br>Ver Insertar Formato Dispositiva Pase de diapositivas Herramientas Vestara Ayuda<br>Archivo<br><b>Editar</b> |                               |                                          |                  |
|----------------------------------------------------------------------------------------------------|-------------------------------|------------------------------------------|------------------|
| 曼<br>●※脂脂→直19→0→角ツⅢ目→目<br>曼<br>8 m R 1 R<br>$Q - F$<br><b>III</b> -                                                                                                    | 典<br>白・雨<br>$E^2$             |                                          |                  |
| ヹ゙゙゙゙゙゙ヸヹ゚゙゙゙゙ヿヽロ ○  → - じ - "。 - い ◇ - き - ∞ - 田 - ロ - ☆ - ■ -  感 日 - 詳 - 白 -  ロ 明 ク -  ん ♪ 例                                                                                                    |                               |                                          |                  |
| $\lambda$<br><b>Disposition</b>                                                                                                    | Propiedades                   |                                          | $\mathbf{x}$     |
|                                                                                                    | <b>Disposition</b>            |                                          |                  |
| Barra de Herramientas<br>y barra de dibujos                                                                                                    |                               | <b>Formato: Pantala 164</b>              |                  |
|                                                                                                    | Orientación: Horizontal       |                                          | à                |
| <b>CONTRACTOR</b>                                                                                                    |                               | Fondo: Ninguna                           |                  |
|                                                                                                    |                               | Insetz images.                           | C                |
|                                                                                                    | <b>Patrón de dians: Cover</b> |                                          | Ċ                |
| MTIE<br>012222                                                                                                    |                               | E Fondo de patrón<br>C Objetos de patrón |                  |
| Panel de diapositivas<br>Maesnia en Terreiogía Informácica Educativa                                                                                                    |                               | Vista de patrón                          |                  |
| ø<br>$\Omega$<br>-comp-                                                                                                    | Disposiciones                 |                                          |                  |
| <b>Conociendo Impress</b>                                                                                                    |                               |                                          |                  |
|                                                                                                    |                               | Panel de tareas                          |                  |
|                                                                                                    |                               |                                          |                  |
|                                                                                                    |                               |                                          |                  |
| <b>Diapositiva</b>                                                                                                    |                               |                                          |                  |
| <b>Antiota</b>                                                                                                    |                               |                                          |                  |
|                                                                                                    |                               |                                          |                  |
| --                                                                                                    |                               |                                          |                  |
| <b>STARTED</b>                                                                                                    |                               |                                          | Titulo, contenid |
|                                                                                                    |                               |                                          |                  |
|                                                                                                    |                               |                                          |                  |

Fuente: Elaboración propia.

 Esta sesión solo tuvo una duración de 35 minutos, al finalizar la clase se pasó a los lugares de los equipos para preguntarles cuáles eran algunas funciones de los iconos de la ventana (ver figura 8), esto con la finalidad de identificar el comportamiento de los alumnos, así como de la comprensión del tema, señalando el icono que se les preguntara. Otro problema que se presentó fue que el internet de la institución, dejó de funcionar desde el día 17 de abril del 2023, por lo que se optó no hacer búsquedas de imágenes o algún otro material desde internet. **Figura 8.** Segunda sesión\_2

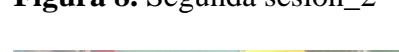

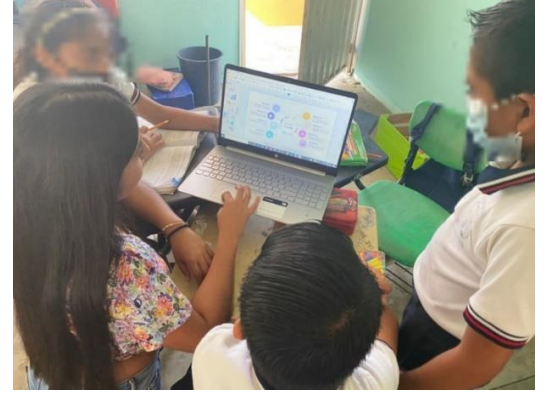

Fuente: Elaboración propia.

 Como resultado de la primera actividad del tema "Conociendo los elementos de la ventana" se puede observar que los alumnos comenzaban a reconocer el software, así como sus elementos que lo conforman, para esto varios alumnos pasaron a poner palabras, frases,

y a distinguirlas dependiendo que se les había pedido, como se observa en la figura 9.

**Figura 9.** *Conociendo los elementos de la ventana*

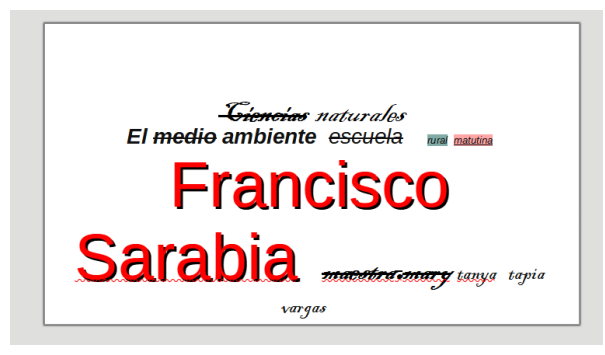

Fuente: Elaboración mediante la práctica del tema Conociendo los elementos de la ventana

**Sesión III: Tipos de diapositivas**. Se implementó el 19 de abril de 2023, el objetivo de esta sesión fue identificar los tipos de diapositivas que se pueden utilizar, el método didáctico utilizado fue demostración práctica, en donde el facilitador con el apoyo de video tutorial, se les hizo una demostración a los alumnos de los tipos de diapositivas que se encuentran en Impress, así como del material que se expone.

. La sesión se realizó de manera presencial a las 10:30 en el horario del aula de medios, y de igual manera que la sesión anterior se utilizó el salón de clases, mediante el uso de dos computadoras personales, debido a que siguió sin funcionar el internet, en esta sesión se presentaron los diferentes tipos de diapositivas que se pueden crear, las cuales son diapositivas únicamente de texto, de imágenes, numéricas y diapositivas de texto con viñetas. Para poder realizar la actividad, se trabajó con los alumnos en quipos, (ver figura 10) durante la sesión surgieron algunas dudas, las cuales fueron que si el texto podia moverse, o se quedaba en un solo lugar, otra de las preguntas fue cómo es la edición de algunos objetos, esta respuesta también se contestó en otro tema de más adelante, pero se les enseñó a grandes rasgos como pueden hacer la edición de las figuras geometricas de las que querían saber. Se les pidió que con lo que se ha visto y trabajado del software identifiquen que tipos de diapositivas pueden manejarse.

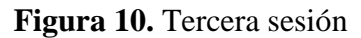

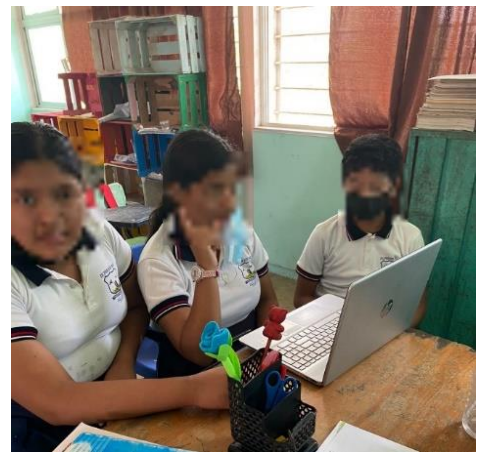

Fuente: Elaboración propia.

 Algunos alumnos avanzaron en la actividad ya que se dieron a la tarea de ver que figuras geométricas contiene el software, lo que evidenció el avance y el gusto por conocer el programa, 15 minutos antes de que acabara la clase se volvió a hacer el ejercicio de preguntar cuáles eran las diferentes diapositivas que se les había explicado con anterioridad. (ver figura 11). Se tuvo una buena aceptación del tema por parte de los equipos, se pudo llevar a cabo la sesión de manera exitosa.

**Figura 11.** Tercera sesión\_2

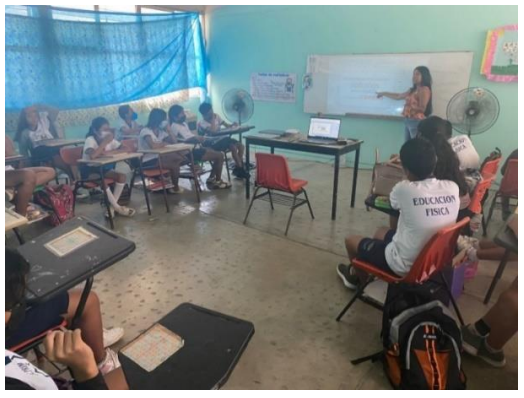

Fuente: Elaboración propia.

**Sesión IV: Panel de diapositiva**. Se implementó el 20 de abril de 2023, el objetivo de esta sesión se enfocó en identificar los paneles que contiene las diapositivas, el método didáctico utilizado fue expositivo, en donde el facilitador con ayuda de Impress demostró para qué sirve el panel de las diapositivas.

 La cuarta sesión se realizó de manera presencial a las 10:30 am en el horario de geografía, (se pidió permiso a la maestra frente a grupo para tomar ese horario), se hizo uso de dos computadoras personales, el curso fue impartido en el salón de clases donde se les dio a conocer a los alumnos las funciones principales del panel de diapositivas, los alumnos pasaron en equipos de tres a las computadoras, haciendo ver que ya están dominando el copiado, pegado, cortado y duplicado del texto dentro de la diapositiva (ver figura 12), distinguieron que el panel de diapositivas es importante en la realización de presentaciones ya que es de mucha ayuda las opciones que ofrecen las cuales son: cortar, copiar, pegar, diapositiva nueva, duplicar diapositiva, cambiar nombre de diapositiva, ocultar diapositiva, eliminar diapositiva, las diferentes disposiciones con las que cuenta la diapositiva, la navegación que podemos realizar dentro del orden de la presentación, los cambios de lugar en el panel, así como las propiedades con las que cuentan cada una de estas. Se solicitó a los niños el identificar el panel de las diapositivas, así como un pequeño ejercicio de cómo se puede manipular.

## **Figura 12.** Cuarta sesión

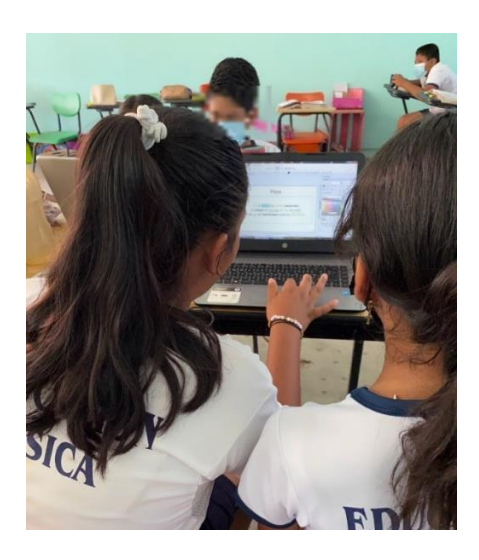

Fuente: Elaboración propia.

 Hasta este momento los alumnos han estado avanzando y se observa que haberlos puesto en grupo, es mejor para ellos ya que trabajan colaborativamente y quien aún no tiene la confianza como para tomar la computadora es alentado por alguno de los integrantes del equipo, se ha visto el cambio ya que al momento de pedirles que pasaran a hacer un ejercicio de duplicar la diapositiva se mostraron con más seguridad, aunque a algunos se les había olvidado por un momento como salía el menú de opciones de la diapositiva, sus compañeros les ayudaban con respuestas que ellos creían que era la manera de que apareciera dicho menú. Alguien gritó: "Con un clic, pero no recuerdo cuál" fue en ese momento que recordaron cómo hacerlo, eso es uno de los ejemplos de que los alumnos se están esforzando y uniendo para aprender a utilizar la computadora

**Sesión V: Diseño y plantillas de diapositivas**. Se implementó el 25 de abril de 2023, la finalidad de esta sesión fue identificar las plantillas que contiene el software, el método didáctico utilizado fue demostración práctica se crearon propios diseños de fondos dentro de las diapositivas, se les hizo una presentación de cómo es que pueden utilizar las plantillas que ya están prediseñadas.

 La quinta sesión se realizó de manera presencial, dividida en dos sesiones, la primera clase en un horario de 10:30 am a 11:00 am, impartida en el aula de medios y la segunda sesión dada de 11:00 am a 11:30 am en el salón de clases, se utilizó la computadora personal, así como las computadoras de escritorio del aula de medios, en la primera sesión se inició indicando cuál era el propósito de trabajar con plantillas de diapositivas, así como el generar su propio diseño, aunque al inicio muchos alumnos prefirieron utilizar una plantilla, también hubo alumnos que prefirieron darle color a su presentación ellos mismos. Seguido de esto otros equipos se unieron a la idea de crear su propio fondo para la presentación de diapositivas, a pesar de la problemática que tenían al ponerse de acuerdo en un color que a los tres integrantes les gustara, pudieron elegir uno por cada equipo.

 Durante la práctica los integrantes de los equipos comentaron cosas como que "es mejor utilizar la plantilla y sobre esa editarla a su gusto, ya que su diseño estaba balanceado en colores" o que "se vería más bonito su trabajo si le agregaban los colores a los fondos como quisieran, algo así como un arcoíris de diapositivas", estando en el aula de medios como no todas las maquinas tenían el programa instalado, solo se trabajó en las computadoras personales que se llevaban a la escuela, a dos alumnos se les ocurrió que para poder avanzar podían escribir en la computadora por medio de un procesador de texto (ver figura 13), lo que iban a poner más adelante en las presentaciones como por ejemplo una imagen y en la parte de abajo como un comentario sobre lo que estaba pasando en esa ilustración-fotografía,

para poderlo exponer frente a sus compañeros.

## **Figura 13.** Quinta Sesión\_3

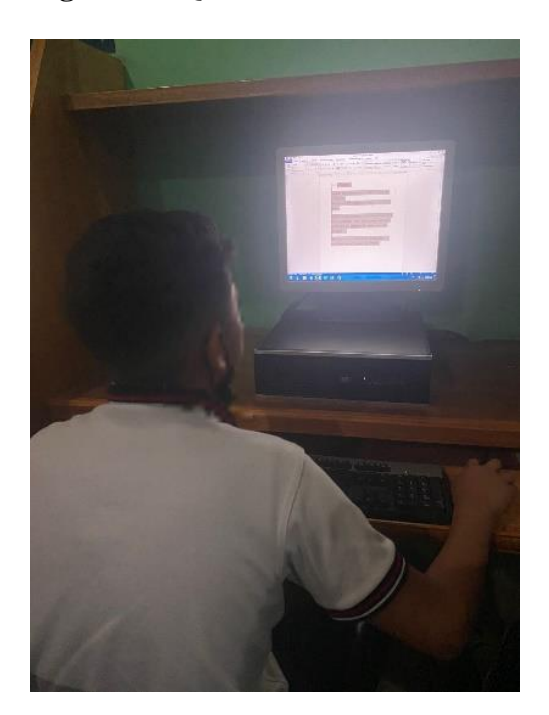

Fuente: Elaboración propia.

 En la segunda sesión llevada a cabo en el salón de clases, al observar a los alumnos desarrollarse en este tema parecía que había interés en el software, todos querían pasar a seleccionar como querían trabajar, si con colores que ellos quisieran o por medio de las plantillas que proporciona el software. Se analizó que todos argumentaban sus ideas y las sometían a votación entre sus pequeños equipos, ganaba la propuesta que tuviese dos votos a favor, y cuando les tocaba participar, tenían listo una respuesta de cómo trabajarían, esto sin yo tener que sugerir el que dijeran como es que iban a trabajar, solo bastó presentarles el tema y fue como si los alumnos intuyeran que tenían que elegir el modo del diseño de sus diapositivas. Por medio de video tutoriales, se les mostró algunos tips para el diseño desde cero de las diapositivas.

**Sesión VI: Insertando texto e imágenes**. Se implementó el 26 de abril de 2023, el propósito de esta sesión fue buscar imágenes guardadas en la computadora para insertarlas en la diapositiva, así como texto, el método didáctico utilizado fue construcción del aprendizaje donde el docente se apoyó de la herramienta del internet para hacer búsqueda de información de temas en específicos las cuales deben de ser del interés de los alumnos

 La sexta sesión se realizó de manera presencial, en un horario de 10:30 am a 11:00 am en el salón de clases, utilizando una computadora personal, se inició indicando cual es el propósito la sesión del día, el cual fue la demostración de cómo se puede insertar las imágenes que tienen previamente guardadas en la computadora. En este tema, se tuvo la participación de un integrante de equipo que sorprendió a la clase ya que dijo que por sus propios medios había buscado información sobre el agua, y encontró un dato que le pareció importante el cual es la conformación del agua en nuestro cuerpo, y que por sugerencia de su hermana mayor decidió hacer una tabla, donde mostrara por porcentajes de agua en diferentes órganos del cuerpo humano. (ver figura 14)

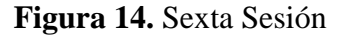

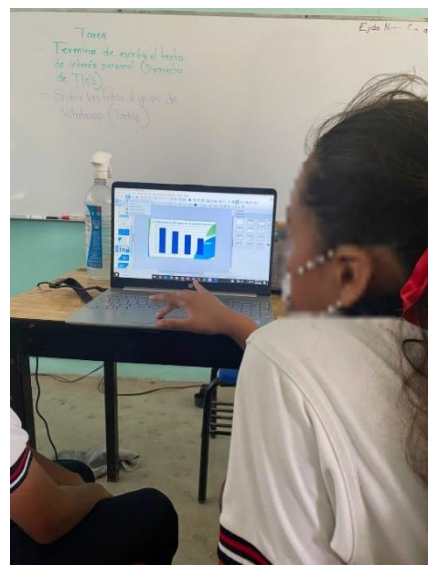

Fuente: Elaboración propia.

 Se hicieron demostraciones prácticas de cómo es el procedimiento para insertar una imagen que ya tenemos guardada en nuestras computadoras, así también de aquellas que tenemos que descargar de internet, y de cómo es hacerle el cambio de tamaño de altura y anchura, poder moverlas de posición, el giro de la imagen, que fue lo que más les sorprendió, el modo de organizar la imagen (adelante, atrás, estrecho, etc.), así como el alineado de estas. A una minoría de estudiantes se les dificultaba un poco el hecho de girar la imagen, ya que tienen que aparecer los controladores de selección y esto les parecía un tanto difícil de obtener.

 Se expone el resultado del tema "Insertando texto e imágenes" visto durante esta sesión fue notoria la evolución que mostraron los alumnos, al empezar a manejar el software de una manera adecuada, para este punto los alumnos se veían más involucrados en el proceso, haciendo notar que sabían cómo empezar a hacer una diapositiva como una visualización atractiva, hasta este tema. (ver Figura 15)

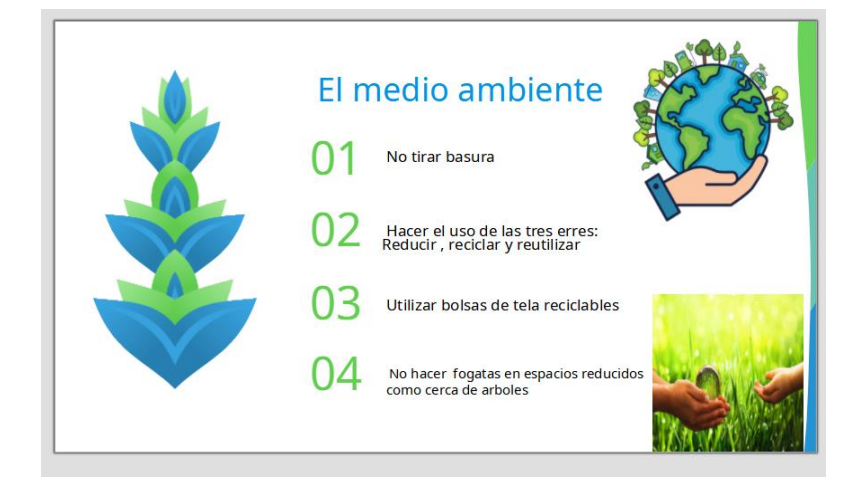

**Figura 15.** Insertando texto e imágenes

Fuente: Elaboración propia.

**Sesión VII: Edición básica de objetos y herramientas**. Se implementó el 02 de mayo de 2023, el objetivo de esta sesión fue realizar la edición básica de objetos y herramientas de diseño, el método didáctico utilizado fue demostración práctica con la ayuda de los video tutoriales, se dieron a conocer algún la edición básica de algunos objetos y herramientas de diseño.

 Por cuestiones de que les fue festejado el día del niño el día jueves y el viernes no hubo clases por ser la Reunión de Consejo Técnico, solo se trabajó los días martes y miércoles, es por eso que el día martes 02/05/2023 se tuvieron las dos sesiones, la primer sesión se realizó de manera presencial, en un horario de 10:30 am. a 11:00 am, en el aula de medios, utilizando una computadora personal y las computadoras de dicha aula, se comenzó indicando cuál era el propósito de la sesión del día, el cuál fue la demostración de cómo podemos editar los objetos que nos ofrece el software, se proyectó un video tutorial de cómo podemos editar las formas que proporciona el programa. (ver figura 16)

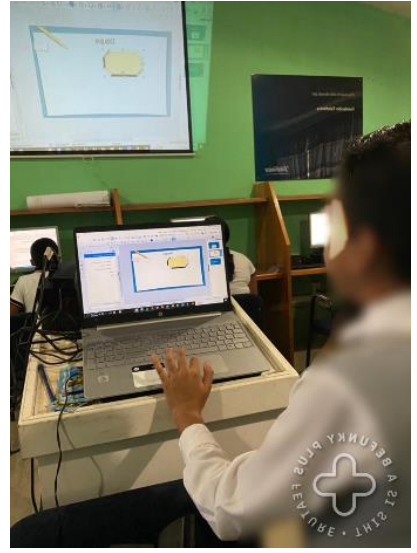

**Figura 16.** Séptima Sesión

Fuente: Elaboración propia.

 Conforme se les puso el video tutorial comenzaron a surgir dudas del cómo podían insertarles imágenes sin fondo, se les comentó que es otro tipo de archivo que en internet se busca algún editor de imágenes donde puedan eliminar el fondo de la imagen, por otro lado, los alumnos pidieron pasar para practicar la edición y el manejo del mouse (ver figura 17), un par de alumnas se propusieron ayudar a otros equipos, puesto que con los días que habían transcurrido a algunos alumnos ya se les había olvidado el cómo modificar las imágenes y por ende modificar el largo y ancho de los objetos.

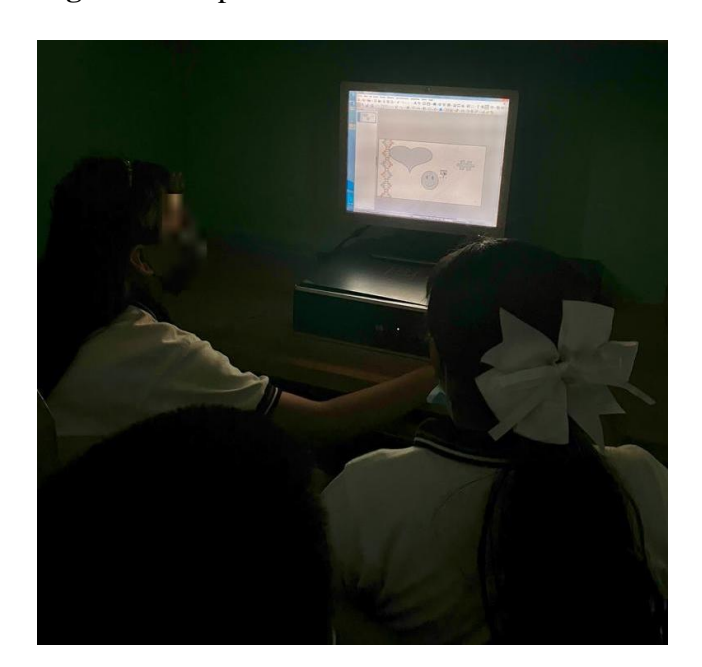

**Figura 17.** Séptima Sesión\_2

Fuente: Elaboración propia.

**Sesión VIII: Sonido**. Se implementó el 02 de mayo de 2023, el propósito de esta sesión fue insertar sonido a las diapositivas, así como el control de este, el método didáctico utilizado fue demostración práctica con apoyo de los elementos que existen en el software se explicó cómo insertar y utilizar el sonido.

 Como se mencionó en la sesión séptima, por cuestiones de tiempo se tuvieron que ejecutar dos sesiones el día 02/05/2023, la segunda sesión con un horario de 12:00 am a 12:30 am, de manera presencial en el aula de medios, utilizando una computadora personal, y las que están en dicha aula, se comenzó indicando cual es el propósito de la sesión del día, el cual fue ver cuáles son los pasos para poder insertar audio en formato mp3 en las diapositivas (ver figura 18), así como el saber que se puede ocultar o hacer lo más diminuto posible el icono que aparece una vez que se inserta el sonido en alguna diapositiva.

 Los alumnos fueron pasando de uno por uno para insertar un sonido aleatorio que ya estaba previamente guardado en la computadora, como una práctica rápida, solo para verificar que ya distinguían en donde estaba el icono para insertar el sonido dentro de la barra de menús.

 Hubo un alumno que preguntó, si se podía poner en su diapositiva algún intro de su anime favorito llamado "My Hero Academia", los demás alumnos se han visto atraídos por la intervención y por el software Impress manifestando su motivación por querer ser participantes en el desarrollo de las sesiones, estas pequeñas acciones demuestran el interés de los alumnos a la intervención, mientras transcurre el curso, si se les habla sobre sus gustos personales, o sobre algún tema que a ellos les interese, se motivan a participar y observan lo que se les explica, por eso se tratan de dar ejemplos sobre la vida cotidiana de la mayoría de los alumnos, o de lo que se vive en su comunidad.

## **Figura 18.** Octava Sesión

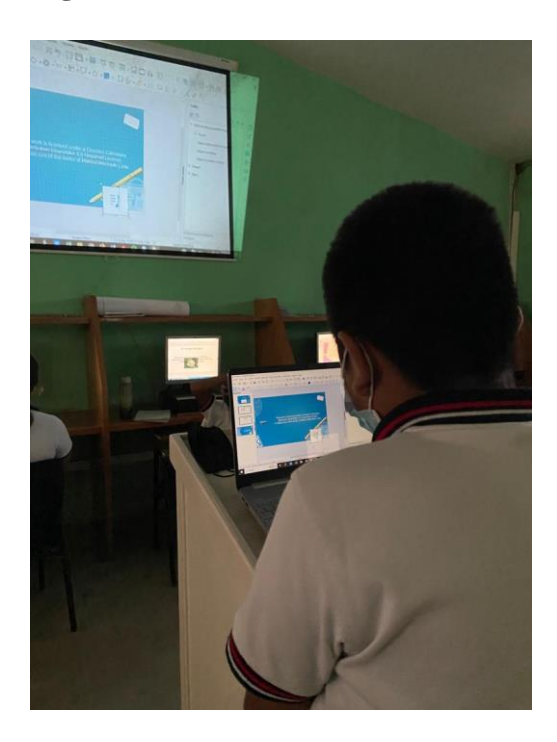

Fuente: Elaboración propia.

**Sesión IX: Videos**. Se implementó el 03 de mayo de 2023, el objetivo de esta sesión fue insertar videos a las diapositivas, el método didáctico utilizado fue demostración práctica, en donde el facilitador con el apoyo de los elementos que existen en el software se explicaron cómo insertar y utilizar el video en las diapositivas.

 Por temas de que la Escuela Primaria Francisco Sarabia fue la Sede del Concurso de la Olimpiada del Conocimiento Infantil 2023, dicho evento se realizó el día jueves 04 de mayo del año en curso en dicha institución, así también ocurrió una suspensión de labores el día viernes 05 de mayo, por motivo de la conmemoración de la batalla de puebla, se optó porque se pidiera minutos adicionales a la hora establecida para el aula de medios, la sesión se realizó de manera presencial, dentro del horario de 10:30 am a 11:00 am en el aula de clases, se utilizó una computadora personal, se indicó cuál es el propósito de la sesión del día, se les fue explicando que esta sesión es muy parecida a la de insertar audio que se realizó en la sesión anterior esta, ya que en cualquiera de las dos acciones se sigue el mismo procedimiento, solo cambia el formato de reproducción: el formato mp3 sirve para escuchar únicamente audio en cambio el formato mp4 es para reproducir video, otro propósito era que los alumnos comprendieran la diferencia de los dos tipos de archivos, para que no se confundan a la hora de insertarlos, en esta sesión se les notó más atentos a toda la clase, ya que todos quisieron insertarle algo de su gusto, como por decir videos o canciones que ellos tenían a la mano o previamente se les fue descargado con el poco internet que se tiene en la escuela.

El resultado de insertar un video, a todos los alumnos les pareció una herramienta súper atractiva e innovadora, y más por la libertad de dejarlos que descargaran un video del tema que a ellos les interesará, en la figura 19 se puede observar una imagen del video del opening de un anime llamado My Hero Academia, junto a una descripción breve para que quién no sabía de qué se trataba el anime lo entendieran, el grupo terminó fascinado con el resultado de esta práctica. Este tipo de características les da un realce a las presentaciones, captando el interés de los alumnos, esto sin contar con la opción que tiene Impress de incluir transiciones y animaciones durante la exposición que deseen realizar.

**Figura 19.** *Ejemplo del video usado en la sesión.*

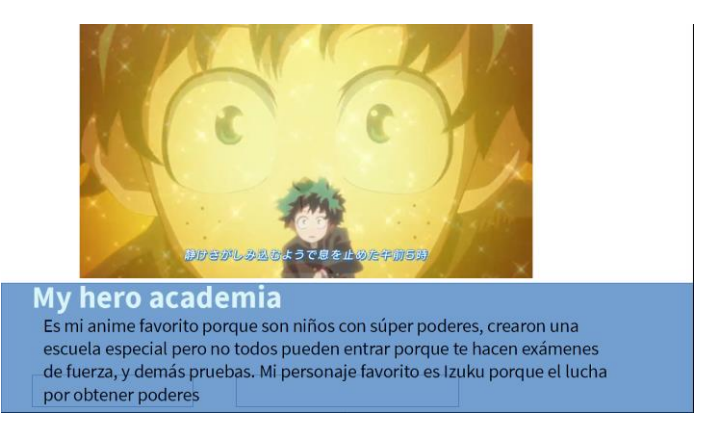

Fuente: Elaboración durante la actividad de la sesión.
**Sesión X: Transición y animación de diapositivas**. Se implementó el 03 de mayo de 2023, el propósito central de esta sesión fue demostrar las transiciones y animaciones que contiene el software Impress, el método didáctico utilizado fue demostración práctica, en donde el facilitador con la ayuda del material proporcionado se elaboró una versión de diapositivas con el uso de transiciones.

 La décima sesión se realizó de manera presencial, como se mencionó en la anterior sesión, por falta de tiempo en la semana se eligió dar doble clase en un mismo día y con esto, poder terminar el curso en su totalidad, en un horario de 11:00 am a 11:30 am ahora en el aula de clases, se utilizó una computadora personal, se comenzó por indicar cuál es el propósito del día, el cuál fue la demostración de cómo podemos hacer el manejo de las animaciones así como transiciones de las diapositivas, esto con el fin de que la presentación que se haga tenga mayor efecto visual y poder atraer a las personas que estén presentes, este nuevo tema a los alumnos les pareció interesante ya que decían que parecían que había ventanas o telones de los teatros abriéndose cada que seleccionaba alguno de las transiciones, o en los textos seleccionando las animaciones.

 Se les preguntó a los alumnos sobre qué tema les había llamado la atención y que los haya animado a realizar sus próximas presentaciones con el software Impress, algunos alumnos contestaron que el insertar audio les había parecido lo mejor porque así ellos no tendrían que explicar tanto el tema, a otros les pareció mejor cuando les enseñé a insertar imágenes, la gran mayoría se inclinó en el último tema que fue sobre transiciones y animaciones, ya que con estas hacemos que el espectador no se aburra, y vea que hay movimientos muy aparte de los audios o videos (ver figura 20).

# **Figura 20.** Decima Sesión

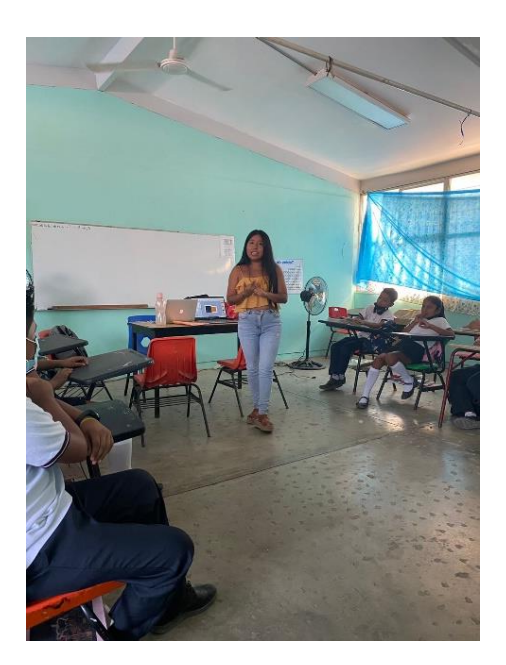

Fuente: Elaboración propia.

## **4.3 Evaluación de estrategias y actividades desarrolladas e implementadas**

 Se evaluaron las semanas de aprendizaje de la intervención del diseño e implementación del curso sobre Impress como herramienta tecnológica para la creación de diapositivas, con la finalidad de que los alumnos de sexto grado de primaria, obtengan un apoyo mediante una herramienta para que puedan desarrollar sus actividades escolares. La evaluación de la implementación de la intervención se realizaron evaluaciones semanales con listas de cotejo que se realizaban conforme a las necesidades de las actividades teniendo diferentes criterios a evaluar semanalmente, se realizó una evaluación general con base a las listas de cotejo semanal, otro elemento que se consideró como parte de la evaluación la actividad final fue a través de una rúbrica de todos los elementos que aprendieron los alumnos.

 La evaluación general permite valorar las diferentes actividades realizadas durante el curso por medio de listas de cotejo (ver anexo 3) en la tabla 6 se muestra el resultado general de la evaluación que se dio durante las cuatro semanas.

# **Tabla 6**. *Evaluación de curso*

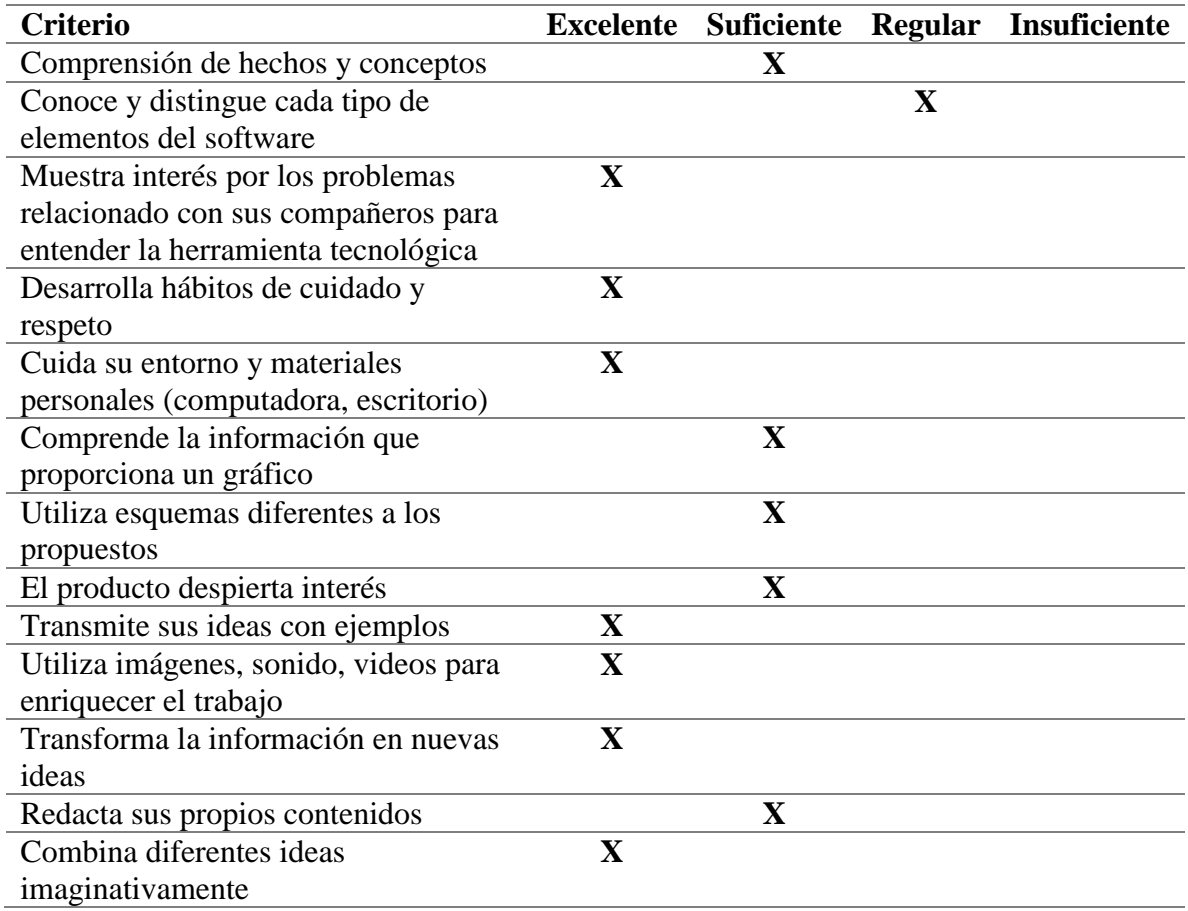

Fuente: Elaboración propia con base en la implementación del proyecto.

 Con base en los resultados de los criterios evaluados, se puede observar que los alumnos conocen y distinguen cada tipo de elementos del software de una manera regular, así como el aprendizaje fue conveniente en los criterios de comprensión de hechos y conceptos, comprenden la información que proporciona un gráfico, utilizan esquemas diferentes a los propuestos, el producto despierta interés así también redacta sus propios contenidos. Por otro lado, de manera formidable los alumnos comprendieron más criterios como lo fueron: Mostraron interés por los problemas relacionado con sus compañeros para entender la herramienta tecnológica, desarrollan hábitos de cuidado y respeto, cuida su entorno y materiales personales (computadora, escritorio), transmiten sus ideas con ejemplos, utilizan imágenes, sonido, videos para enriquecer el trabajo, transforman la información en nuevas ideas, como último de estos criterios combinan diferentes ideas imaginativamente.

 Los elementos para evaluar la última actividad del curso fueron 5 criterios a evaluar desde una manera excelente, suficiente y regular (ver anexo 4), donde se buscaba detectar que alumnos habían elegido sus temas, la cantidad de líneas y tamaño del texto fuera adecuada por diapositiva, la elección del fondo utilizado, la tipografía (tipo de fuente), así como los elementos de diseño (imágenes, organigramas, gráficos, videos, entre otros).

#### **4.3.1 Evaluación semanal mediante listas de cotejo**

 Durante las 4 semanas que duró la intervención como ya se mencionó una de las evaluaciones fueron semanales esto para permitir observar el avance que tenían los alumnos de manera progresiva y asumiendo las necesidades de las diferentes actividades que se les pedía a lo largo de las semanas durante la evaluación de estrategias y actividades desarrolladas e implementadas, por lo cual se describen algunos criterios diferentes en cada semana.

Semana 1. En la tabla 8 se refiere a la primera semana donde se les enseñó la historia del software Impress, su creación, los resultados al trabajar con esta herramienta, durante la primera semana de intervención los estudiantes reflejaron entusiasmo.

70

| Criterio                            | Excelente   | Suficiente  | Regular | Insuficiente |
|-------------------------------------|-------------|-------------|---------|--------------|
| Comprensión de historia y hechos    |             | X           |         |              |
| Muestra interés por los problemas   | $\mathbf X$ |             |         |              |
| relacionado con sus compañeros      |             |             |         |              |
| para entender la herramienta        |             |             |         |              |
| tecnológica                         |             |             |         |              |
| Desarrolla hábitos de cuidado y     | $\mathbf X$ |             |         |              |
| respeto                             |             |             |         |              |
| Cuida su entorno y materiales       | $\mathbf X$ |             |         |              |
| personales (computadora, Tablet,    |             |             |         |              |
| escritorio)                         |             |             |         |              |
| El software despierta interés en el |             | $\mathbf X$ |         |              |
| estudiante                          |             |             |         |              |

**Tabla 8**. *Evaluación de primera semana*

 En esta primera semana se reflejó que los alumnos comprendían suficientemente sobre la historia y hechos del software Impress, así como también sobre si el software despierta interés en el estudiante, los demás criterios fueron tomados como excelente por su muestra de interés en los problemas relacionados con sus compañeros para entender la herramienta tecnológica, desarrollaron hábitos de cuidado y respeto, cuidaron su entorno y materiales personales (computadora, tablet y escritorio).

 En la segunda semana, se puede apreciar los resultados de la evaluación de las sesiones 2, 3 y 4, donde se dio la primera interacción con el software Impress, conocieron los elementos de la ventana, los tipos de diapositivas que existen, así como la identificación de las partes que componen al panel de diapositivas, en estas 3 sesiones los estudiantes iban comprendiendo cómo se maneja el software y entre ellos se alentaban cuando veían que un compañero no podía interactuar bien con el touchpad, después de la tercera sesión casi todos los alumnos lograban dominar el manejo de este.

| Criterio                           | Excelente   | Suficiente  | Regular | Insuficiente |
|------------------------------------|-------------|-------------|---------|--------------|
| Conoce y distingue cada tipo de    |             | X           |         |              |
| elementos del software             |             |             |         |              |
| Muestra interés por los problemas  | $\mathbf X$ |             |         |              |
| relacionado con sus compañeros     |             |             |         |              |
| para entender la herramienta       |             |             |         |              |
| tecnológica                        |             |             |         |              |
| Reconoce los tipos de diapositivas |             | $\mathbf X$ |         |              |
| Conoce las utilidades de cada tipo | $\mathbf X$ |             |         |              |
| de diapositiva                     |             |             |         |              |
| Conoce las utilidades del panel de | $\mathbf X$ |             |         |              |
| diapositiva                        |             |             |         |              |

**Tabla 9**. *Evaluación de segunda semana*

 Como se puede observar en la tabla 9 de la segunda semana se pudo evaluar diferentes criterios que los de la primera semana, los alumnos conocieron y distinguieron cada tipo de elementos del software, así como reconocieron los tipos de diapositivas, por otro lado, sobre los criterios donde su evaluación fue excelente fue dónde mostraron interés por los problemas relacionados a sus compañeros, reconocieron las utilidades de cada diapositiva y conocen las utilidades del panel de diapositiva.

 En la tercera semana de la intervención, en la tabla 10 que se muestra a continuación, se puede apreciar los resultados de la evaluación de las sesiones 5 y 6, donde se mostró como diseñar las presentaciones, así como la inserción de texto e imágenes, para este punto del curso, se observó que los alumnos ya se comprometían y daban soluciones, ideas o sus opiniones con sus demás compañeros sobre como poder mejorar el aspecto de lo que tenían trabajado al momento, la evaluación consistió en lo siguiente:

**Tabla 10**. *Evaluación de tercera semana*

| Criterio                           | Excelente   | Suficiente | Regular | Insuficiente |
|------------------------------------|-------------|------------|---------|--------------|
| Reconoce las diferentes plantillas | $\mathbf X$ |            |         |              |
| Conoce y distingue los tipos de    | $\mathbf X$ |            |         |              |
| inserciones                        |             |            |         |              |
| Muestra interés por los problemas  | $\mathbf X$ |            |         |              |
| relacionado con sus compañeros     |             |            |         |              |
| para entender la herramienta       |             |            |         |              |
| tecnológica                        |             |            |         |              |
| Desarrolla hábitos de cuidado y    | $\mathbf X$ |            |         |              |
| respeto                            |             |            |         |              |
| Da opiniones respecto a los temas  | $\mathbf X$ |            |         |              |
| abordados                          |             |            |         |              |

 Así como se observa en la penúltima semana de evaluación los alumnos mostraron un extraordinario resultado en sus avances (ver tabla 10), donde reconocen las diferentes plantillas que contiene el software, conocen y distinguen los tipos de inserciones, muestran interés por los problemas relacionados con sus compañeros para entender la herramienta tecnológica, desarrollan hábitos de cuidado y respeto, así como también ya da opiniones respecto a los temas abordados.

 La última evaluación fue realizada durante la semana 4, donde se estuvieron trabajando 4 sesiones: 7, 8, 9 y 10, considerando los tiempos otorgados por la escuela para poder terminar el curso de manera satisfactoria se expusieron 2 sesiones cada día, en dichas sesiones se mostraron la edición básica de objetos y herramientas, cómo se insertan los sonidos y videos, así como las transiciones y animaciones de las diapositivas, la evaluación de esta semana se puede ver reflejada en la tabla 11, donde se puede apreciar el cambio notable de aceptación por parte de los alumnos que se obtuvo del curso.

| Criterio                               | Excelente   |  | Suficiente Regular Insuficiente |
|----------------------------------------|-------------|--|---------------------------------|
| Comprensión de hechos y conceptos      | $\mathbf X$ |  |                                 |
| Conoce y distingue las ediciones a los | X           |  |                                 |
| objetos                                |             |  |                                 |
| Muestra interés por los problemas      | $\mathbf X$ |  |                                 |
| relacionado con sus compañeros para    |             |  |                                 |
| entender la herramienta tecnológica    |             |  |                                 |
| Reconoce como se inserta un sonido     | $\mathbf X$ |  |                                 |
| Reconoce como se inserta un video      | $\mathbf X$ |  |                                 |
| Diferencia entre sonido y video        | $\mathbf X$ |  |                                 |
| Reconoce el uso de las herramientas    | $\mathbf X$ |  |                                 |
| Participación con lluvia de ideas      | $\mathbf X$ |  |                                 |
| Demuestra interés por las transiciones | $\mathbf X$ |  |                                 |
| y animaciones de las                   |             |  |                                 |
| diapositivas                           |             |  |                                 |

**Tabla 11**. *Evaluación de cuarta semana*

 En esta última semana se observó a los niños seguir con el ritmo de aprendizaje de la semana anterior, obteniendo resultados estupendos en los criterios a evaluar los cuales fueron: Comprensión de hechos y conceptos, conoce y distingue las ediciones a los objetos, muestra interés por los problemas relacionado con sus compañeros para entender la herramienta tecnológica, reconoce como se inserta un sonido, reconoce como se inserta un video, diferencia entre sonido y video, reconoce el uso de las herramientas, participación con lluvia de ideas, y por último demuestra interés por las transiciones y animaciones de las diapositivas.

 Los anteriores resultados se fueron extrayendo durante las 4 semanas que duró la intervención, en la última semana de actividades ya hubo un notable cambio en los alumnos a diferencia de cuando iniciamos el curso, dejaron de lado la timidez al tomar y practicar con la herramienta enseñada, esto se percibió más con los 9 alumnos que tenían deficiencia en el

manejo de equipo de cómputo representados en la tabla 5, al tomar la iniciativa cada que se daba comienzo a una nueva clase, pidiendo participar o interactuar con la computadora.

#### **4.3.2 Evaluación del trabajo final**

 Otro elemento que se consideró durante la intervención fue la exposición de la última actividad donde se les solicitó a los estudiantes que realizaran una pequeña exposición con lo que ya se había ido trabajando, de cómo formularían una presentación en el software Impress de los temas que hasta el momento se habían visto, así como explicar cuál es su importancia del uso de este software. Para evaluar los resultados de la exposición se diseñó una rúbrica (ver anexo 4), como se puede observar en la figura 21, los elementos para evaluar la última actividad del curso se tomaron 5 criterios a evaluar desde una manera excelente, suficiente y regular, para los 23 alumnos, donde se visualiza que los alumnos presentan una mayor comprensión en los elementos del diseño como el insertar imágenes, gráficos, videos, entre otros, seguido del como el alumno selecciona el tema, siguiendo de como el alumno selecciona el color del fondo, su tipografía. En cambio, se observó que de manera suficiente el alumno fue capaz de comprender cuántas líneas y el tamaño de texto tiene que tener una diapositiva. Hay una pequeña minoría que aún tiene manejo regular del criterio sobre la tipografía y sobre cuántas líneas, así como el tamaño de texto tiene que tener una diapositiva

**Figura 21.** *Evaluación de exposición.* 

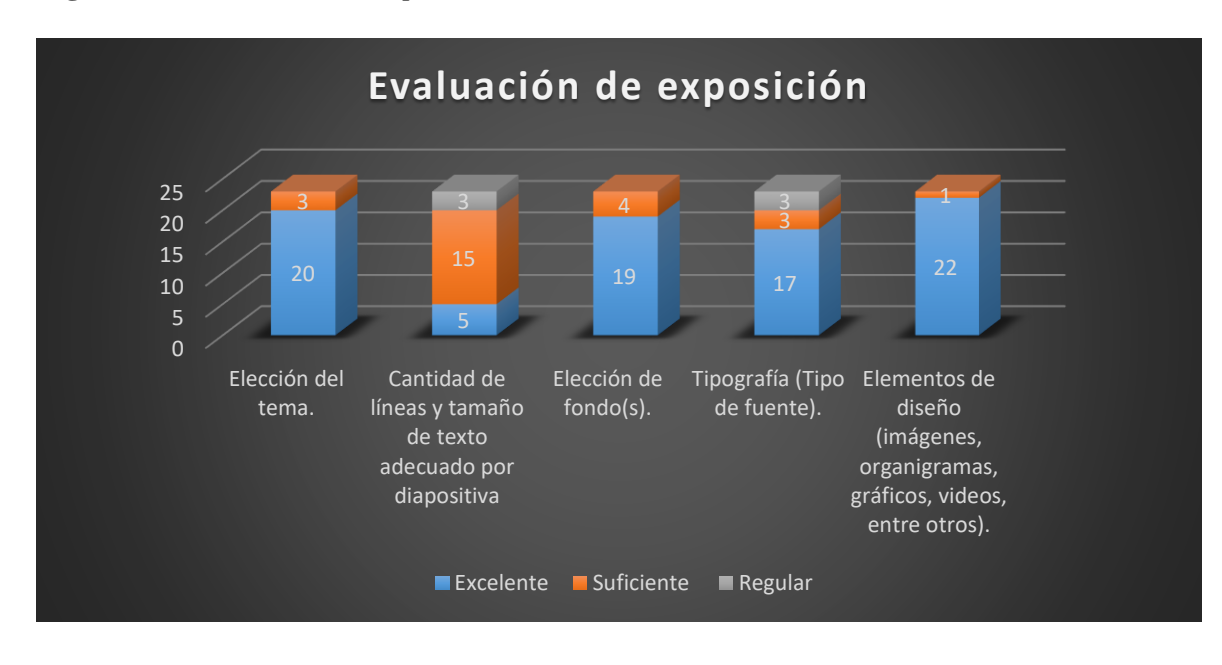

Fuente: Elaboración propia.

#### **Capítulo 5: Conclusiones**

 En este último capítulo de la investigación se presentan las conclusiones, tomando en cuenta los objetivos de este proyecto así mismo los resultados que se generaron durante la intervención se consideraron factores de inicio a fin, en el transcurso de la implementación.

#### **5.1 Conocimientos previos**

 Durante el desarrollo de este trabajo considerando los objetivos de esta investigación se desarrolló e implementó un curso utilizando el software Impress en los alumnos de sexto grado de primaria, por lo tanto, se cumple con el objetivo general de esta investigación obteniendo como finalidad que los alumnos pudiesen contar con una herramienta tecnológica de apoyo para sus actividades escolares. Como primer objetivo se realizó previamente la identificación de las necesidades sobre el uso de herramientas tecnológicas que tienen los alumnos mediante dos pasos, al identificar con base a una entrevista realizada a la directora de la escuela primaria, (véase anexo 1) donde se destaca la importancia de que el alumnado conozca y haga uso de computadoras dentro y fuera del plantel, el segundo paso para analizar las condiciones de los estudiantes fue realizar una visita en la hora de aula de medios (véase anexo 2) en donde se pudo observar cómo era el clima institucional: las actividades que los alumnos realizan en el aula, las características del espacio físico. En esta segunda observación en el aula de medios se detectó que la gran mayoría de los alumnos les faltaba interactuar con el PC, por cuestiones de timidez o porque los alumnos que si saben hacer uso del equipo toman las atribuciones de hacer el trabajo por si solos, no permitiéndoles a estos darles el tiempo de hacer uso de la computadora. Sucede algo similar en el caso de las tabletas, las cuales fueron destinadas por la institución precisamente para que los alumnos pudiesen interactuar y ser influenciados a que conozcan las funciones que contiene cualquier dispositivo, con esto favorecer a la comunidad para incorporar herramientas tecnológicas en su vida diaria. Se estudió el empleo de la tecnología en el aula, resolviéndose así el análisis de las necesidades que albergan en la educación tecnológica.

 Como se ha venido mencionado el impacto que pueden tener las TIC en la educación es un apoyo clave para los docentes, "las TIC se constituyen en herramientas metodológicas que favorecen el proceso de enseñanza aprendizaje en los centros educativos que no cuentan con una biblioteca ni con material didáctico suficiente. Estas tecnologías permiten entrar a un mundo nuevo lleno de información, de fácil acceso para los docentes y estudiantes. De igual manera, recrean el ambiente de aprendizaje y permiten el desarrollo cognitivo de modo creativo y divertido en las áreas tradicionales del currículo" (Silva, 2016. p.11) Al ser un soporte para los estudiantes además de involucrarse con la tecnología de poco en poco, para lograr con esto una relación de beneficio en la vida académica.

 Esto se vio reflejado dentro del proyecto de intervención, al hacer que los alumnos sintieran como suyos los problemas que se presentaban, por ejemplo, al momento de pedir una participación si el alumno que era seleccionado no recordaba la respuesta, sus compañeros colaboraban para que recordara la respuesta, entre ellos mismos se motivaban para hacerse ver que realmente el curso los estaba motivando.

 Durante el análisis se observó que había un alumno con problemas de vista, por lo cual en el desarrollo del curso se hacían adecuaciones, tales como lo fue el manejo constante del brillo del monitor, o el no dejar al alumno ocupar mucho tiempo la computadora o el estar mirando directamente al ordenador por más de 10 minutos. Fuera de esto la intervención no excluyó a ningún alumno y se ejecutó de manera regular.

 En el siguiente objetivo se diseñaron estrategias y actividades para que el curso se llevará a cabo de manera satisfactoria por medio del diseño instruccional, se empleó el modelo ASSURE, con el uso de Impress, así como de video tutoriales para la implementación del curso, estrategias que fueron de gran ayuda al hacer que todos los involucrados en el proyecto participaran mínimamente una vez, ya que hay que recordar que el lugar donde se implementó el curso es una zona rural, esto conlleva a que los alumnos les dé trabajo el poder entablar una conversación o participar durante la clase con algún maestro nuevo como lo fue en este caso, fueron gracias a las etapas de este modelo que se logró el tercer objetivo el cual se basaba en implementar el curso sobre el uso del software Impress, como herramienta tecnológica de apoyo para las actividades escolares de los alumnos. Por medio de rúbricas se llevó a cabo evaluaciones tanto semanales como una evaluación general a fin de conocer el impacto que tuvo el curso en los alumnos, siendo estas positivas al ser un curso que no lo veían como materia al final de cuentas, sabían que era un proyecto dónde no se les podía reprobar, y aun así los alumnos se vieron entusiasmados y comprometidos por aprender el contenido del curso. A partir de estas evaluaciones y durante la implementación del proyecto se identificaron que los tiempos de la implementación eran demasiado cortos, y este es un curso extenso en contenidos, por lo cual se decidió solo hacer una fase, la cual se cubrió al cien por ciento, con temas básicos para iniciar a realizar presentaciones, se tiene que rediseñar los contenidos de aprendizaje para que se realice un curso completo durante todo el ciclo escolar. Añadiendo que con los anteriores objetivos realizados se responden las preguntas de investigación.

 Reafirmo que con el uso del software libre como Impress se puede dejar de lado las clases tradicionales de dictados y exposiciones simples, pudiéndoles otorgar herramientas tecnológicas para que los alumnos se vayan familiarizando con ellas durante el ciclo escolar, teniendo como resultado un aprendizaje positivo, aún con las dificultades que presenta la escuela como lo es la infraestructura tanto de internet como de acceso a computadoras que puedan soportar distintos tipos de software, ya que son procesadores de baja calidad, pese a eso se pudo lograr la instalación del software requerido para este proyecto, al tener infinidades de versiones y para cualquier tipo de sistema operativo, siendo este un software intuitivo y de fácil descarga.

#### **5.2 Desempeño y avance de conocimientos del curso**

 Desde el inicio del proyecto de intervención se ha mencionado el interés que se les vio a los alumnos exceptuando la primera sesión que para algunos era la primera vez interactuando en una video llamada, de ahí que sintieran un poco de vergüenza al tener que tomar la Tablet para presentarse o contestar lo que se les preguntaba, fue realmente notable el cambio que se vio en la segunda semana, todos querían participar, comentar o dar ejemplos frente a la computadora. Se percibió el interés por ser participante o colaborador de quien lo fuese, todos querían poner su marca o su nombre en las presentaciones, objetos, imágenes, palabras, colores o lo que hubiese que poner. Gran parte de los estudiantes no conocían algún software o no tienen acceso a una computadora, aun cuando se tiene acceso al aula de medios, pero esto no fue un impedimento para motivarse e involucrarse activamente en las sesiones, el

80

hacer una clase atractiva visualmente hace que los alumnos despierten el interés que se debe para aprovechar el proceso de enseñanza aprendizaje, puesto que despertó la curiosidad por querer interactuar con la computadora y el software, brindándoles un nuevo apoyo en sus actividades escolares próximas. En cada sesión los alumnos rescataban algo significativo y se llevaban un nuevo conocimiento, eso se supo cuando sin que se preguntara en clase, ya habían indagado sobre un tema de interés propio, sin que este fuese dejado de tarea, esto ocurrió durante la sesión 6, sobresaliendo la atracción hacia el software y al curso. En este punto considero que se debe de ampliar un poco más en temas que se deben de abordar en el transcurso del curso, para poder rediseñarlo.

 Dentro de esta investigación surgió un supuesto hipotético de la cual podemos decir que se cumple la afirmación "El implementar el curso sobre el uso del software Impress en alumnos sexto grado de la Escuela Primaria Francisco Sarabia del Puerto de Acapulco, hará que los alumnos cuenten con una herramienta tecnológica de apoyo para sus actividades escolares." Teniendo por realizado y concluido el curso en dicha institución educativa como se tenía estructurado, afirmando que los alumnos obtuvieron el conocimiento sobre una nueva herramienta tecnológica para tenerla de apoyo dentro de sus actividades escolares, pudiendo ocupar este reciente aprendizaje en su transición hacia la escuela secundaria.

#### **5.3 Valoración de la práctica docente**

 Si se emplea de manera adecuada la introducción de herramientas tecnológicas educativas se tendrá un nuevo aspecto de lo que son las clases tradicionales, los docentes han tenido que lidiar con el desarrollo de nuevas habilidades digitales desde la llegada de la pandemia por covid-19, esto con el fin de no dejar atrás a sus alumnos. Tanto profesores padres de familia

81

y alumnos de la primaria Francisco Sarabia se han visto involucrados en incorporar la tecnología a la educación, aunque no como en otros espacios ya que en esta comunidad es una zona rural con muchas limitaciones que en la medida de sus posibilidades lograron un avance significativo en el aprendizaje de los niños durante ese confinamiento.

 El tener apoyo de los directivos, el personal docente, así como la asignación del grupo con el que se llevó a cabo la intervención fueron parte fundamental en la intervención, así como para que los alumnos se acercaran con total confianza y motivación para poder aprender a utilizar la computadora y por ende el software Impress. Al inicio y durante la intervención me di cuenta que el aula de medios solo se utilizaba como complemento de algunas materias como lo fue el día de la primer visita a la escuela en donde los alumnos hicieron una búsqueda de cuentos y entrevistas, que fue esencial para identificar la necesidad que existe de capacitar a la plantilla de docentes, ya que la mayoría no usan alguna herramienta tecnológica en el aula, utilizando raramente word e internet para buscar información y pegarla en el procesador de textos, impidiendo que sus alumnos puedan aprender con el apoyo de la tecnología, y sus clases no se vean tradicionales, pudiendo sacar de la rutina a sus alumnos.

# **5.4 Limitaciones del proyecto**

 Se inició la segunda sesión de manera presencial por problemas en la instalación del programa, ya que desde el día 29 de marzo se hizo llegar una USB a la dirección escolar, así que hasta el día que se cita se pudo llevar otra USB con el programa ejecutable para la instalación en cada una de las maquinas del aula de medios, lugar donde se trabajará, pero el encargado de esta por diversas cuestiones y por el periodo vacacional no pudo instalarlos, se encontró con el problema de que el sistema operativo el cual es Windows 7 Home Premium de 32 bits, S.O. (ver figura 9), que ya ha descontinuado aplicaciones por ser algo antiguo, también se intentó resolver el problema descargando y ejecutando la versión más antigua que está en el portal de LibreOffice.org, el cual es la versión 7.4.6.2 de 32 bits (ver figura 10), pero al cuando se quiso hacer uso de la aplicación, después de abrir la interfaz principal, a los pocos segundos, aparecía la leyenda de que el programa dejó de funcionar y tenía que cerrarse, por eso se optó a realizar la practica con solamente una computadora personal, en la cual se tenía instalado la paquetería completa de LibreOffice.

# **5.5 Recomendaciones**

 Una vez finalizado este proyecto se presentan las siguientes recomendaciones para retomarlas en la institución o para quienes querían realizar una investigación similar:

 Ampliar el curso sobre el uso del software Impress con alumnos de cuarto, quinto y sexto de primaria, realizándolo de manera continua para que conozcan las herramientas necesarias explorando la herramienta como de apoyo y estimulación, desde temprana edad. Diseñar un curso para capacitar a docentes y alumnos con el uso de toda la suite informática de LibreOffice. Agregar como elemento la creatividad, ya que era uno de los componentes a querer medir, debido a las circunstancias como el tiempo establecido durante la intervención no se pudo aplicar algún instrumento para poder evaluarla, en el desarrollo del curso mediante el diario de campo se observó que lo alumnos tuvieron un cambio en su creatividad, al haber momentos donde se veía el acrecentamiento de esta.

 Incluir la implementación en clases de software libre que tiene ventajas por encima de otros, una de las ventajas es que tienen la libertad de ejecutar el programa como se desee, en cualquier sistema operativo siendo softwares multiplataforma, tienen facilidad para ser descargados y ejecutados, otra ventaja es que ese tipo de software puede ser copiado y redistribuido de forma gratuita, la finalidad de utilizar este tipo de software es reconocer la utilidad que ofrece en cuanto al desarrollo del proceso aprendizaje de los alumnos.

 Poder incluir en una futura intervención temas que faltaron por ver como lo son el "Insertar Tablas, Gráficos, así como imprimir y exportar", que fueron temas que no se tienen dentro de la selección de métodos, medio y materiales, por los tiempos en la que se realizó la intervención, pero se pueden incluir ya que son de suma relevancia para los alumnos, al introducir temas que ellos asemejen con las tablas, gráficos, el saber cómo pudiesen exportar su documento o imprimirlo si así lo desean. Diseñar la continuidad de este proyecto que serviría tanto a alumnos como a docentes, siendo una herramienta eficaz y de apoyo en las actividades académicas involucrando a ambas partes, se pretende que no solo sea momentáneo y que en los próximos ciclos se sigan utilizando las herramientas tecnológicas para así fortalecer los aprendizajes de una manera distinta a la convencional.

 Llevar a cabo la integración dentro de la planeación docente el uso de Impress al ser una herramienta que estimula la creatividad, curiosidad, motivación e innovación en los alumnos, es fácil de trabajar, en cualquier tipo de computadora ya que es un software multiplataforma y con distintas versiones para que se logre instalar sin dificultades, lo más importante es que es de código abierto haciéndola de fácil acceso a los estudiantes y docentes, logrando trabajos similares con la paquetería PowerPoint de Microsoft Office, pero con la diferencia que la segunda es de pago después de cierto tiempo de uso, haciendo limitante los trabajos de los usuarios.

 Capacitar a los docentes con el uso de herramientas tecnológicas para contribuir con el proceso de enseñanza-aprendizaje, esto a su vez ayudará y motivará al alumnado para que también se adapte a la tecnología que lo rodea y puedan tener un apoyo las dos partes para poder resolver problemas de la vida cotidiana.

# **Referencias**

- Ander-Egg. (2011). *Aprender a investigar: nociones básicas para la investigación social.* Editorial Brujas. [https://abacoenred.com/wp-content/uploads/2017/05/Aprender-a](https://abacoenred.com/wp-content/uploads/2017/05/Aprender-a-investigar-nociones-basicas-Ander-Egg-Ezequiel-2011.pdf.pdf)[investigar-nociones-basicas-Ander-Egg-Ezequiel-2011.pdf.pdf](https://abacoenred.com/wp-content/uploads/2017/05/Aprender-a-investigar-nociones-basicas-Ander-Egg-Ezequiel-2011.pdf.pdf)
- Baeza, D. M., y Couoh, J.A., (2017). *Nacionalismo Mexicano y su impacto en el consumo: El caso de la generación silenciosa (1920-1945)*. [Tesis de licenciatura, Universidad de Quintana Roo] Repositorio Institucional UQROO
- Briones, C. M. (2021). *Uso del Power Point como estrategia de aprendizaje en los estudiantes de segundo año de educación básica de la Unidad Educativa Monterrey del cantón Babahoyo provincia de Los Ríos*. [Tesis de licenciatura, Universidad Técnica de Babahoyo] Repositorio Institucional de la Universidad Técnica de Babahoyo.
- Benítez, M. G. (2010). *El modelo de diseño instruccional ASSURE aplicado a la educación a distancia*. Tlatemoani: revista académica de investigación, 1, 1-13. <https://dialnet.unirioja.es/servlet/articulo?codigo=7302838>
- Casco, G. C., Y Calderón, A. D. (2020). *Rúbrica, un camino para evaluar objetivamente el aprendizaje en el aula virtual*. Revista multi-ensayos, 6(11), 8-12. <https://revistasnicaragua.cnu.edu.ni/index.php/multiensayos/article/view/6014/7037>
- Castro, S., Guzmán, B., Y Casado, D. (2007). *Las Tic en los procesos de enseñanza y aprendizaje*. Laurus Revista de Educación. 13(23), 213-234. <https://www.redalyc.org/articulo.oa?id=76102311>
- Dávila, A., y Francisco Pérez, J. (2010). *Diseño instruccional de la educación en línea usando el modelo ASSURE.* EDUCARE, 11(3), 1-11. [https://revistas.investigacion](https://revistas.investigacion-upelipb.com/index.php/educare/article/view/384/368)[upelipb.com/index.php/educare/article/view/384/368](https://revistas.investigacion-upelipb.com/index.php/educare/article/view/384/368)
- Free Software Foundation, Inc. (2022). *El sistema operativo GNU*, Obtenido de Free Software Foundation, Inc. https://www.gnu.org/philosophy/free-sw.es.html#fourfreedoms
- García, B. (2013). E*l Software Libre abordado en las facultades de educación de ciudad Real y Toledo.* Universidad La Castilla-La Mancha. [https://dugi](https://dugi-doc.udg.edu/bitstream/handle/10256/8324/139.pdf?sequence=1&isAllowed=y)[doc.udg.edu/bitstream/handle/10256/8324/139.pdf?sequence=1&isAllowed=y](https://dugi-doc.udg.edu/bitstream/handle/10256/8324/139.pdf?sequence=1&isAllowed=y)
- Gimenez, V. (10 de octubre de 2023). *Habilidades digitales: guía para adquirir y enseñar alfabetización digital.* Enfoque Educación <https://blogs.iadb.org/educacion/es/habilidades-digitales/>
- Góngora, Y. y Martínez, O. L. (2012). *Del diseño instruccional al diseño de aprendizaje con aplicación de las tecnologías.* Revista Teoría de la Educación: Educación y Cultura en la Sociedad de la Información. 13(3), 342-360 <https://www.redalyc.org/articulo.oa?id=201024652016>
- González, V., Y Sosa, K. (2020). Lista de cotejo. *Evaluación del y para el aprendizaje: instrumentos y estrategias*, *18*(3), 89-107. [http://132.248.48.16/cuaieed/sites/default/files/descargas/libros/evaluacion\\_aprendiz](http://132.248.48.16/cuaieed/sites/default/files/descargas/libros/evaluacion_aprendizaje2022/Capitulo-14-LISTA-DE-COTEJO.pdf) [aje2022/Capitulo-14-LISTA-DE-COTEJO.pdf](http://132.248.48.16/cuaieed/sites/default/files/descargas/libros/evaluacion_aprendizaje2022/Capitulo-14-LISTA-DE-COTEJO.pdf)
- Guerrero, B. (2018). *Evaluación de la Satisfacción de Profesores y Estudiantes en el Uso de PowerPoint en un Curso de Ciencias Biológicas (CIBI 3002)*. Icono 23(24) 10- 27[.https://www.upr.edu/biblioteca-uprag/wp](https://www.upr.edu/biblioteca-uprag/wp-content/uploads/sites/75/2019/08/ICONO-2018-23-24.pdf#page=11)[content/uploads/sites/75/2019/08/ICONO-2018-23-24.pdf#page=11](https://www.upr.edu/biblioteca-uprag/wp-content/uploads/sites/75/2019/08/ICONO-2018-23-24.pdf#page=11)
- Guerrero, M. del R. (2018). *Software libre como apoyo para docentes.* [Tesis de licenciatura, Universidad de de Guadalajara]. <https://riudg.udg.mx/bitstream/20.500.12104/71652/1/LCUCIENEGA00500FT.pdf>
- Guevara, J. (2017). *Herramientas tecnológicas en el proceso de enseñanza aprendizaje de niños /niñas de educación general básica de la escuela "Luis Felipe Borja".* [Tesis de Magíster, Pontificia Universidad Católica del Ecuador]. [https://repositorio.pucese.edu.ec/bitstream/123456789/1117/1/GUEVARA%20SEV](https://repositorio.pucese.edu.ec/bitstream/123456789/1117/1/GUEVARA%20SEVILLANO%20J%C3%89SSICA%20.pdf) [ILLANO%20J%C3%89SSICA%20.pdf](https://repositorio.pucese.edu.ec/bitstream/123456789/1117/1/GUEVARA%20SEVILLANO%20J%C3%89SSICA%20.pdf)
- Heinich, R. (1999). *Instructional media and technologies for learning*. Simon & Schuster Books For Young Readers.
- Howe, N. y Strauss, W. (2000). *Millennials rising: The next greatest generation*. New York: Vintage Books.
- ICEMD (2017). *Las 6 generaciones de la era digital.* Instituto Economía Digital. [https://cdn5.icemd.com/app/uploads/2018/12/Estudio\\_6-generaciones-de-la-era](https://cdn5.icemd.com/app/uploads/2018/12/Estudio_6-generaciones-de-la-era-digital-.pdf)[digital-.pdf](https://cdn5.icemd.com/app/uploads/2018/12/Estudio_6-generaciones-de-la-era-digital-.pdf)
- Jardines, F. J. (2011). *Revisión de los principales modelos de diseño instruccional.* Innovaciones de Negocios, 8(16).<https://doi.org/10.29105/rinn8.16-7>
- LibreOffice The Document Foundation (s.f.) *Impress. h*[ttps://es.libreoffice.org/descubre/impress](https://es.libreoffice.org/descubre/impress)
- Mendoza, S. S., y Piza, K. A. (2016). *Las TIC de software libre en el desarrollo del pensamiento creativo.* [Tesis de licenciatura, Universidad de Guayaquil]. <http://repositorio.ug.edu.ec/handle/redug/27720>
- Mortis, S., Valdés, A., Angulo, J., García López, R. I., y Cuevas Salazar, O. (2013). *Competencias digitales en docentes de educación secundaria. Municipio de un Estado del Noroeste de México.* Perspectiva Educacional, Formación de Profesores, 52(2), 135-153. <https://www.redalyc.org/articulo.oa?id=333328170007>
- Olarte, L. (23de abril 2018). *Clasificación de software de sistemas y aplicaciones.* Conogasi.org. [https://conogasi.org/articulos/clasificacion-de-software-de-sistemas](https://conogasi.org/articulos/clasificacion-de-software-de-sistemas-y-aplicaciones/)[y-aplicaciones/](https://conogasi.org/articulos/clasificacion-de-software-de-sistemas-y-aplicaciones/)
- Parrales, V. del R. (2021*). Las TIC y la educación en los tiempos de pandemia.* Serie Científica De La Universidad De Las Ciencias Informáticas, 14(6), 104-117. <https://publicaciones.uci.cu/index.php/serie/article/view/893>
- Rodríguez, A. (24 de marzo 2020) L*ibreOffice: Una gran elección para las escuelas y la educación en general.* Blog de LibreOffice Hispano. [https://es.blog.documentfoundation.org/libreoffice-una-gran-eleccion-para-las](https://es.blog.documentfoundation.org/libreoffice-una-gran-eleccion-para-las-escuelas-y-la-educacion-en-general)[escuelas-y-la-educacion-en-general](https://es.blog.documentfoundation.org/libreoffice-una-gran-eleccion-para-las-escuelas-y-la-educacion-en-general)
- Rodríguez, G. S., (2008) *El software libre y sus implicaciones jurídicas.* Revista de derecho, (30), 164-199.
- Rodríguez, L. (2023). *Introducción a Impress* en Hernández Larios, M. S. y García Villalobos, A. R. (Ed.) Ofimática libre para la docencia. (pp. 99-116). Astra Ediciones. [https://astraeditorialshop.com/wp-content/uploads/2024/04/Ofimatica](https://astraeditorialshop.com/wp-content/uploads/2024/04/Ofimatica-libre-para-la-docencia.pdf)[libre-para-la-docencia.pdf](https://astraeditorialshop.com/wp-content/uploads/2024/04/Ofimatica-libre-para-la-docencia.pdf)
- Salas, M. A., Flores, G. M. y Rodríguez L. (2018). *Las tic y redes sociales como herramientas de apoyo del proceso de enseñanza–aprendizaje*. En Salas Luévano, M.A., Salas Luévano Ma. De L. y Herrera Guzmán, B. (Ed.), Problemas educativos y sociedad una mirada desde los investigadores (pp. 87-97). Taberna Librería Editores. <http://ricaxcan.uaz.edu.mx/jspui/handle/20.500.11845/1114>
- Sánchez, E. E. (2004). *Diseño de un curso básico de computación que permita la elaboración de material didáctico utilizando los recursos tecnológicos: office (word, excel, power point) internet y correo electrónico*. [Tesis de maestría, Instituto Tecnológico y de estudios superiores de Monterrey].

[https://repositorio.tec.mx/bitstream/handle/11285/572323/DocsTec\\_2078.pdf?seque](https://repositorio.tec.mx/bitstream/handle/11285/572323/DocsTec_2078.pdf?sequence=1)  $nce=1$ 

- Secretaría de Educación Pública (2017). *Aprendizajes Clave para la Educación Integral.*  Editorial Secretaría de Educación Pública.
- Stallman, R. (2020). *La definición de software libre.* Communiars. Revista de Imagen, Artes y Educación Crítica y Social, (3), 151-154.
- Tapscott, D. (1999). Educating the net generation. Educational Leadership, 56(5), 6-11.
- Torres, C. A. (2011). *Uso de las TIC en un programa educativo de la Universidad Veracruzana, México*. Revista Electrónica "Actualidades Investigativas en Educación", 11(), 1-22. <https://www.redalyc.org/articulo.oa?id=44718791003>
- Torres, L. A., Huamán Ramos, L., Amancio Anzuhueldo, A. M, y Sánchez Díaz, S. (2021). *Habilidades digitales y desempeño docente en el área de comunicación de educación secundaria, en tiempos de pandemia.* Apuntes Universitarios, 12(1), 190–206. <https://doi.org/10.17162/au.v11i5.928>
- Villafuerte M, C. R. (2012). *La influencia del software libre en el interaprendizaje de la asignatura de informática básica del octavo, noveno y décimo año educación básica de la escuela Fray Sebastián Acosta del Cantón Baños de Agua Santa Provincia de Tungurahua*. [Tesis de licenciatura, Universidad Técnica de Ambato]. [http://repositorio.uta.edu.ec/bitstream/123456789/4706/1/ti\\_2012\\_24.pdf](http://repositorio.uta.edu.ec/bitstream/123456789/4706/1/ti_2012_24.pdf)
- Valverde, J. (2011). *Software libre, alternativa tecnológica para la educación*. Actualidades Investigativas En Educación,  $5(2)$ ,  $1 - 9$ . https://doi.org/10[.15517/aie.v5i2.9150](https://doi.org/10.15517/aie.v5i2.9150)

# **Anexos**

*Anexo 1. Guía de Entrevista de la fase diagnostica a la Dirección de la Escuela Primaria* 

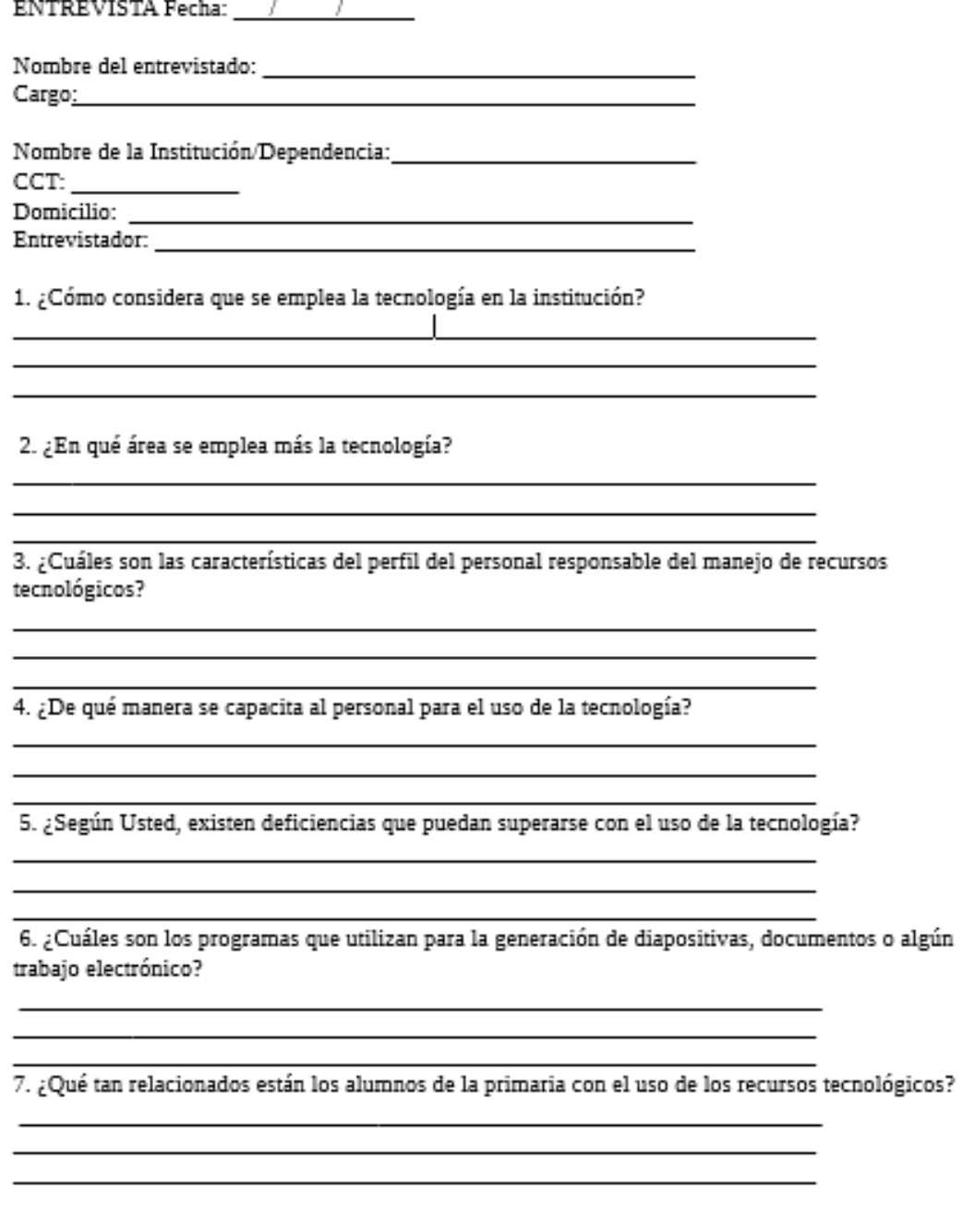

8. ¿Se han implementado cursos de capacitación a los estudiantes sobre el uso de las tecnologías? <u> 1989 - Johann Barn, amerikan besteman besteman besteman besteman besteman besteman besteman besteman besteman</u>

<u> 1989 - Johann Stein, marwolaethau a bhann an t-Amhain an t-Amhain an t-Amhain an t-Amhain an t-Amhain an t-A</u>

<u> 1989 - Andrea Station Barbara, amerikan personal (h. 1989).</u> <u> 1989 - Johann Barn, mars ann an t-Amhain Aonaich an t-Aonaich an t-Aonaich ann an t-Aonaich ann an t-Aonaich</u>

9. ¿Considera necesario el uso de nuevos programas (software libre) como lo es Impress, para fomentar la creatividad en los alumnos de sexto grado de primaria?

# OBSERVACIÓN

 $CCT:$ 

 $\sim$   $\sim$ 

Fecha de observación:

Tiempo de observación:

Instrucciones: Describa detalladamente la situación de acuerdo a los aspectos que se presentan en cada apartado.

#### A) Clima institucional

Describa el clima institucional (interacción entre personas, condiciones del espacio, tiempos activos, tiempos sin actividad)

¿Qué actividades realizan?

Las formas de trabajo son colaborativas, individuales:

¿Qué características tiene el espacio físico?

### B) Empleo de tecnología:

Existen espacios habilitados con equipo de cómputo para la realización de las actividades.

Uso de equipo de cómputo (trabajo, esparcimiento, otros).

Uso de dispositivos móviles (trabajo, esparcimiento, situaciones personales, otros).

Otra situación, descríbala y el contexto en que se presenta. PLAN

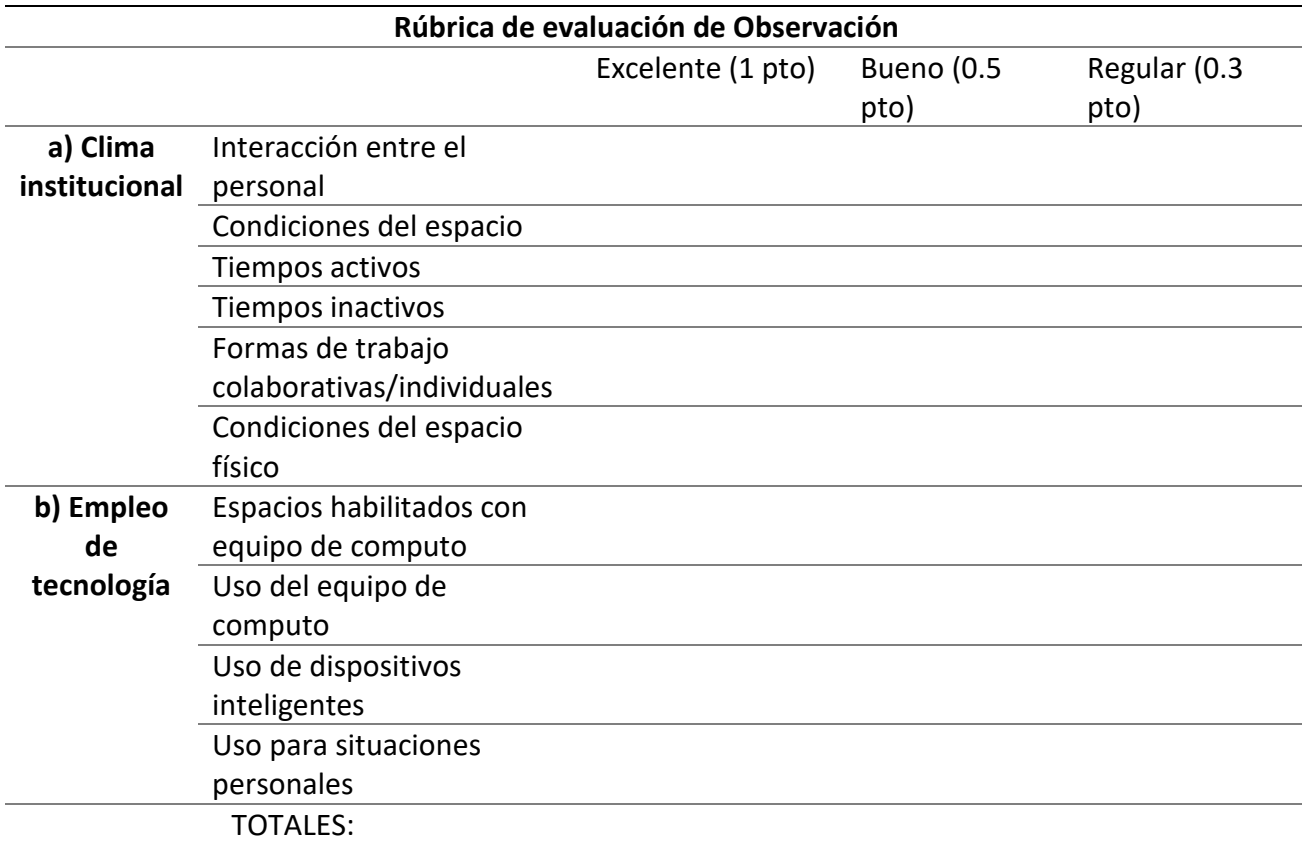

# *Anexo 2.1 Rúbrica de Observación del aula*

*Anexo 3. Evaluación del curso* 

| <b>Criterio</b>                          | <b>Excelente</b> | <b>Suficiente</b> | <b>Regular</b> | <b>Insuficiente</b> |
|------------------------------------------|------------------|-------------------|----------------|---------------------|
| Comprensión de hechos y conceptos        |                  |                   |                |                     |
| Conoce y distingue cada tipo de          |                  |                   |                |                     |
| elementos del software                   |                  |                   |                |                     |
| Muestra interés por los problemas        |                  |                   |                |                     |
| relacionado con sus compañeros para      |                  |                   |                |                     |
| entender la herramienta tecnológica      |                  |                   |                |                     |
| Desarrolla hábitos de cuidado y respeto  |                  |                   |                |                     |
| Cuida su entorno y materiales personales |                  |                   |                |                     |
| (computadora, escritorio)                |                  |                   |                |                     |
| Comprende la información que             |                  |                   |                |                     |
| proporciona un gráfico                   |                  |                   |                |                     |
| Utiliza esquemas diferentes a los        |                  |                   |                |                     |
| propuestos                               |                  |                   |                |                     |
| El producto despierta interés            |                  |                   |                |                     |
| Transmite sus ideas con ejemplos         |                  |                   |                |                     |
| Utiliza imágenes, sonido, videos para    |                  |                   |                |                     |
| enriquecer el trabajo                    |                  |                   |                |                     |
| Transforma la información en nuevas      |                  |                   |                |                     |
| ideas                                    |                  |                   |                |                     |
| Redacta sus propios contenidos           |                  |                   |                |                     |
| Combina diferentes ideas                 |                  |                   |                |                     |
| imaginativamente                         |                  |                   |                |                     |

| Elección del tema.  | Se eligió un tema     | Se eligió un tema    | No se desarrolla el    |
|---------------------|-----------------------|----------------------|------------------------|
|                     | para poderlo          | para poderlo         | tema.                  |
|                     | exponer en 10         | exponer en 7         | 0 puntos               |
|                     | minutos               | minutos              |                        |
|                     | 2 <i>puntos</i>       | 1 punto              |                        |
| Cantidad de líneas  | Emplea máximo         | Emplea máximo        | Contiene más de        |
| y tamaño de texto   | cinco líneas de texto | seis líneas de texto | siete líneas de texto. |
| adecua              | con tamaño            | con tamaño           | 0 puntos               |
| do por diapositiva  | adecuado por          | adecuado por         |                        |
|                     | diapositiva.          | diapositiva.         |                        |
|                     | 2 puntos              | 1 puntos             |                        |
| Elección<br>de      | El fondo utilizado    | El fondo utilizado   | El fondo no permite    |
| fondo(s).           | es el adecuado para   | es poco adecuado     | la visualización del   |
|                     | visualizar los        | para visualizar el   | contenido.             |
|                     | contenidos.           | contenido.           | 0 puntos               |
|                     | 2 puntos              | 1 puntos             |                        |
| Tipografía (Tipo de | Emplea                | Se limita a utilizar | Aplica más de          |
| fuente).            | adecuadamente dos     | tres fuentes         | cuatro fuentes         |
|                     | fuentes diferentes en | diferentes en la     | diferentes en la       |
|                     | la diapositiva.       | diapositiva.         | diapositiva.           |
|                     | 2 <i>puntos</i>       | 1 puntos             | 0 puntos               |
| <b>Elementos de</b> | Los elementos         | La mayoría de los    | No contiene ningún     |
| diseño (imágenes,   | visuales empleados    | elementos visuales   | elemento que ilustre   |
| organigramas,       | ilustran el tema y    | empleados ilustran   | el tema ni refuerce    |
| gráficos, videos,   | refuerzan las ideas   | el tema y refuerzan  | las ideas              |
| entre otros         | principales.          | las ideas            | principales.           |
|                     | 2 puntos              | principales.         | 0 puntos               |
|                     |                       | 1 puntos             |                        |

*Anexo 4. Evaluación de exposición*